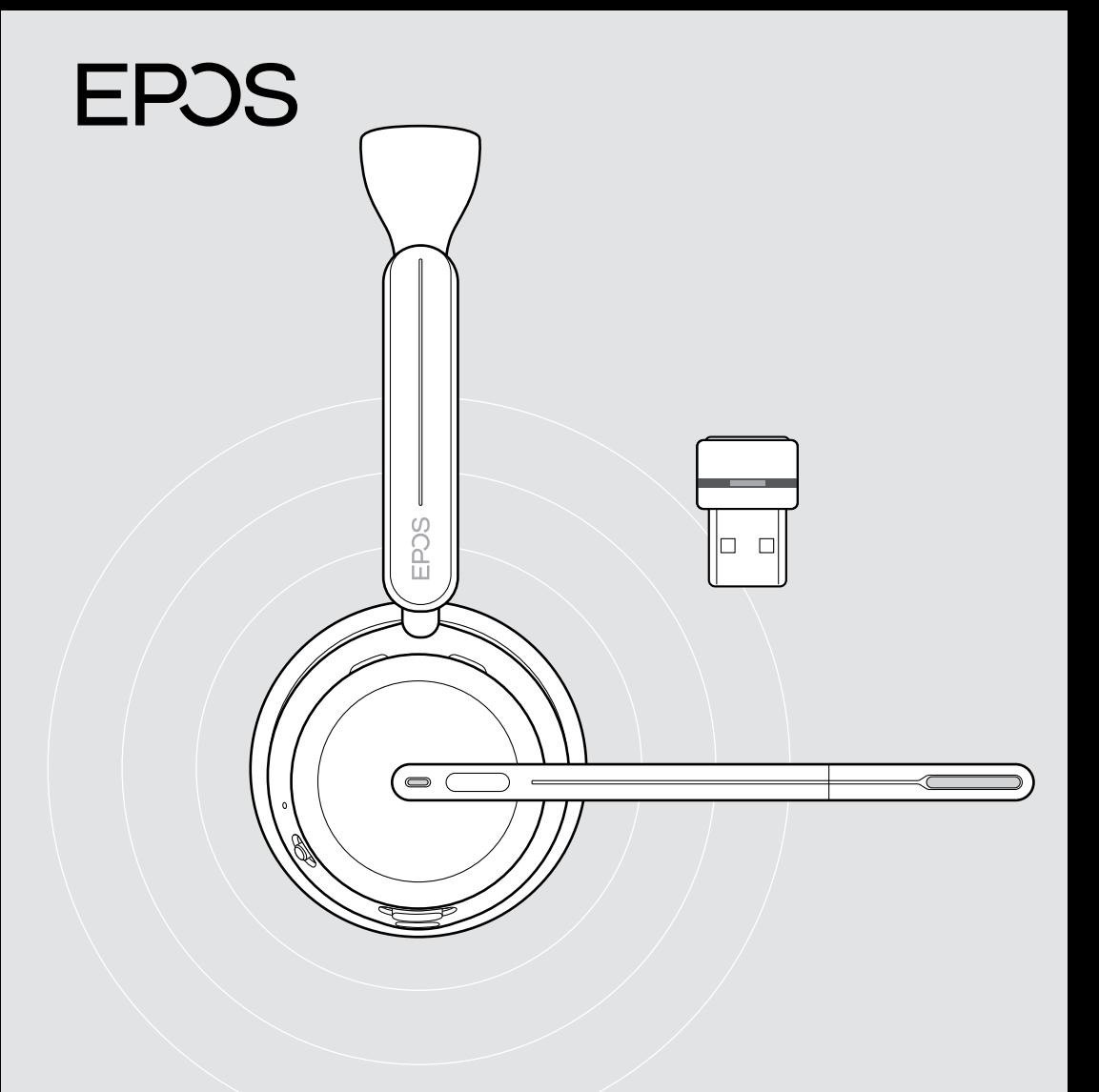

# Série IMPACT 1000

Casque supra-auriculaire Bluetooth® avec dongle

Guide d'utilisation

## Sommaire

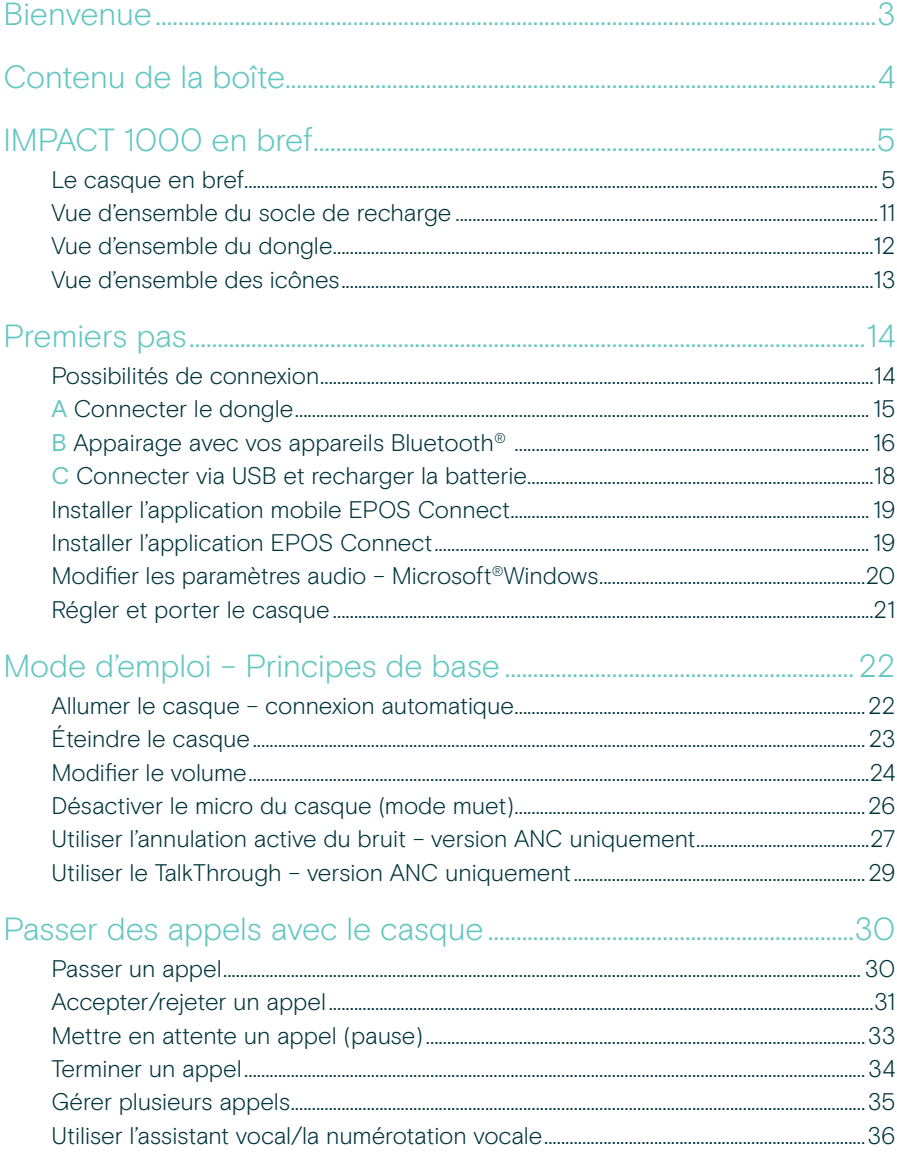

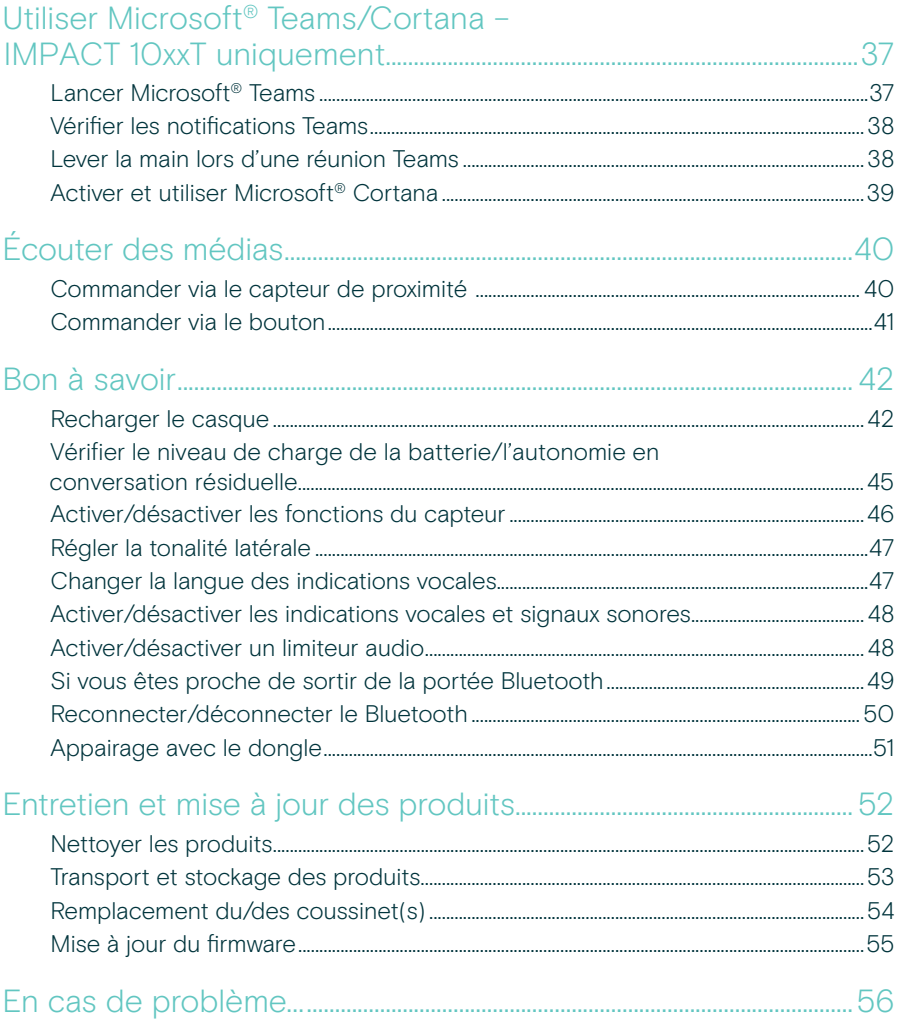

#### Marques commerciales

La marque et les logos du mot Bluetooth® sont des marques déposées appartenant à Bluetooth SIG, Inc. et toute utilisation de telles marques par DSEA A/S est sous licence.

USB Type-C<sup>®</sup> et USB-C<sup>®</sup> sont des marques déposées de la société USB Implementers Forum.

Qualcomm aptX est un produit de Qualcomm Technologies International, Ltd. Qualcomm est une marque déposée de<br>Qualcomm Incorporated, enregistrée aux États-Unis et dans d'autres pays, utilisée avec permission. aptX est une m déposée de Qualcomm Technologies International, Ltd., enregistrée aux États-Unis et dans d'autres pays, utilisée avec<br>déposée de Qualcomm Technologies International, Ltd., enregistrée aux États-Unis et dans d'autres pays, permission.

Toutes les autres marques sont la propriété de leurs propriétaires respectifs.

## <span id="page-3-0"></span>Bienvenue

L'IMPACT 1000 est conçu pour le nouvel environnement Open Office.

Il repose sur EPOS BrainAdapt™, un ensemble de technologies réduisant la fatigue cérébrale via l'ANC adaptative\* et une captation vocale de pointe assurée par EPOS AI™, veillant ainsi à ce que votre message soit efficacement transmis.

Profitez des avantages suivants pour un confort prolongé et une utilisation conviviale : conception légère, coussinets doux, serre-tête rembourré, son naturel très large bande, recharge sans contact, commandes au casque et fonctionnalités intelligentes.

La triple connectivité sans fil permet de rester connecté simultanément à trois appareils tout en circulant dans le bureau. Via TalkThrough\*, vous pouvez parler à vos collègues sans retirer le casque, la busy light 360 signalant quand vous êtes en communication.

#### Avantages et caractéristiques clés

Une captation vocale de pointe pour des conversations ciblées La technologie de micro adaptative reposant sur EPOS AI™ veille à ce que votre message soit efficacement transmis.

#### Protégez votre cerveau dans les bureaux ouverts\*

L'ANC adaptative hybride réduit efficacement le bruit, aidant le cerveau à se concentrer - même dans les bureaux ouverts animés.

#### Une nouvelle norme de casques pour l'open office

Rejoignez des appels avec un son super large bande. Certifié Microsoft Teams, conforme aux spécifications Microsoft Teams Open Office.

#### Un confort assuré tout au long de la journée

Conception légère, coussinets doux et respirants et serre-tête rembourré, pour un confort de port prolongé en open office.

#### Découvrez une solution véritablement pratique

Socle de recharge sans contact et fonctions intelligentes rendant l'utilisation du casque vraiment intuitive et simple.

\* IMPACT 1060 ANC/1060T ANC uniquement

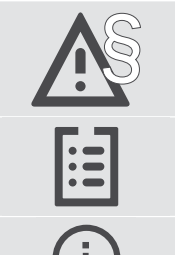

Pour connaître les consignes de sécurité, consultez le Guide de sécurité.

Pour connaître les spécifications, consultez la fiche d'information disponible sur [eposaudio.com.](http://eposaudio.com)

Vous trouverez une liste des accessoires sur la page du produit sur [eposaudio.com](http://eposaudio.com).

## <span id="page-4-0"></span>Contenu de la boîte

#### IMPACT 1030 | IMPACT 1060 | IMPACT 1060 ANC IMPACT 1030T | IMPACT 1060T | IMPACT 1060T ANC : Version Microsoft Teams

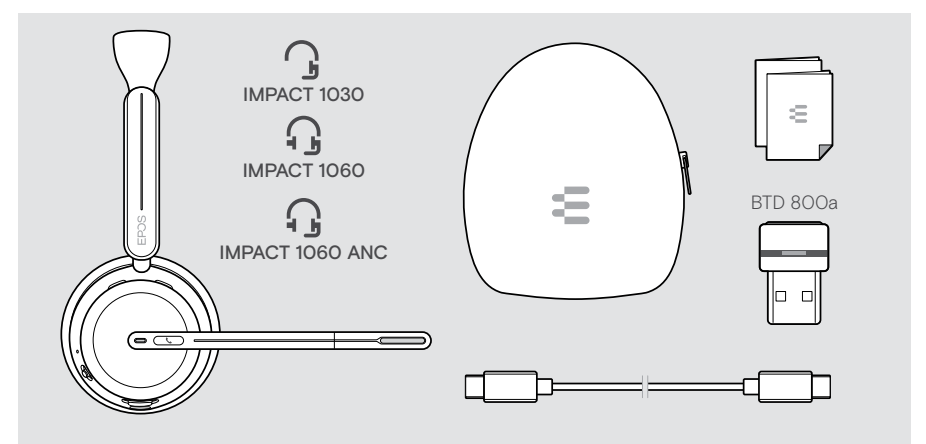

#### IMPACT 1061 | IMPACT 1061 ANC IMPACT 1061T | IMPACT 1061T ANC : Version Microsoft Teams

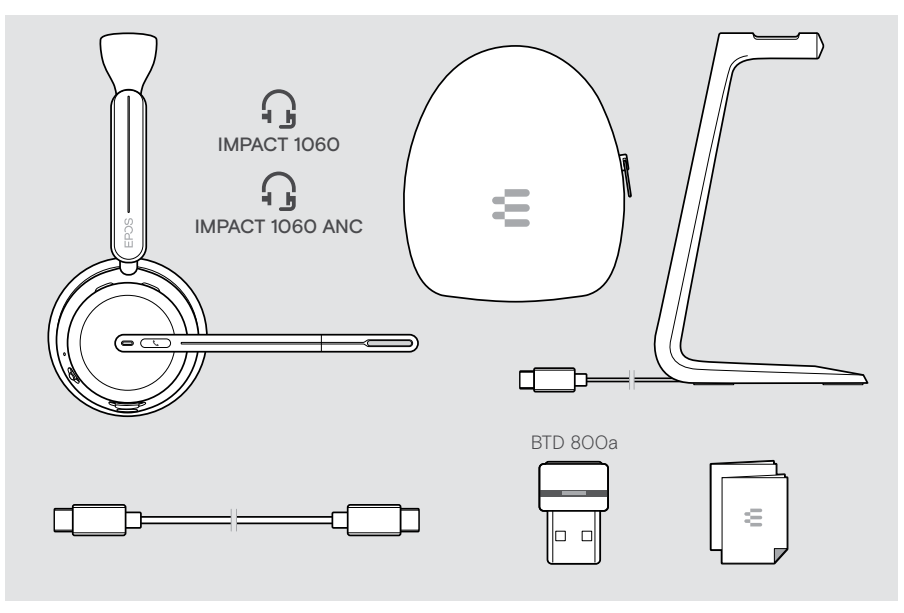

## <span id="page-5-0"></span>IMPACT 1000 en bref

### Le casque en bref

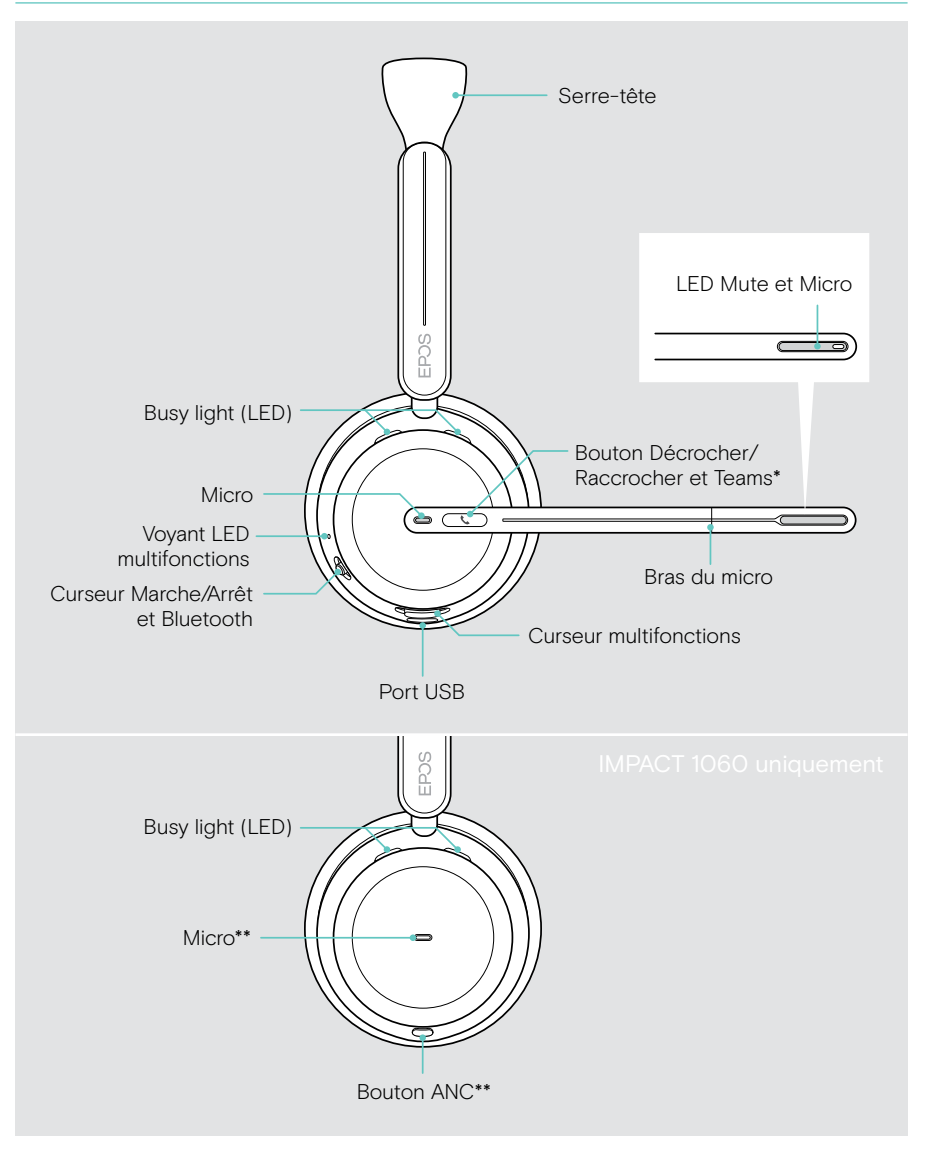

\*Microsoft Teams : IMPACT 1030T/106xT/106xT ANC uniquement \*\*ANC : IMPACT 1060 ANC/1060T ANC uniquement

#### Aperçu des voyants LED du casque

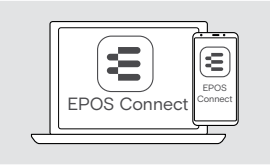

Certains paramètres des voyants LED peuvent être modifiés via EPOS Connect.

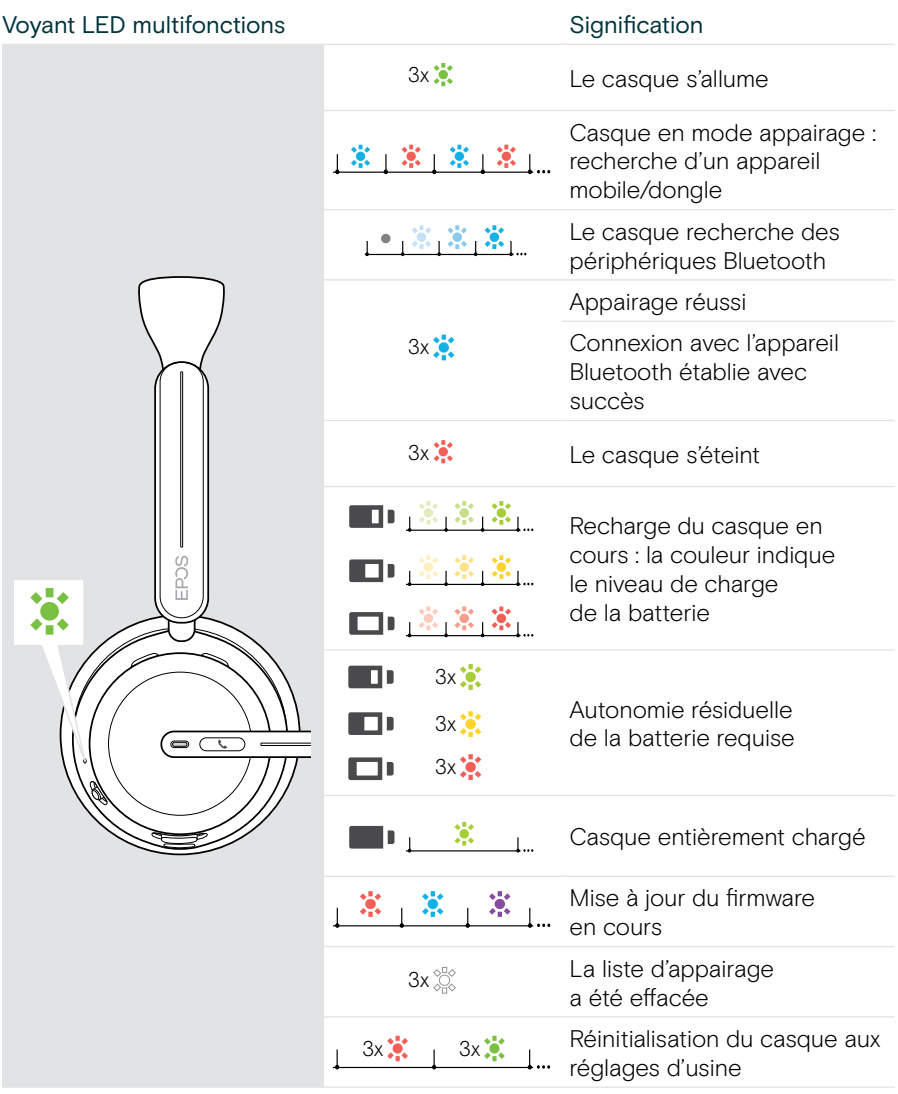

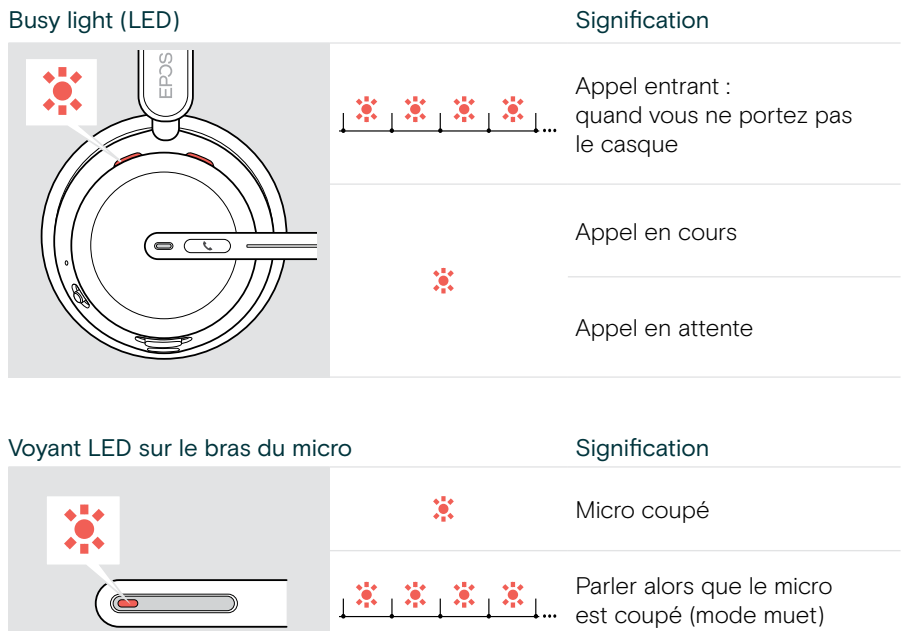

#### Vue d'ensemble des touches du casque

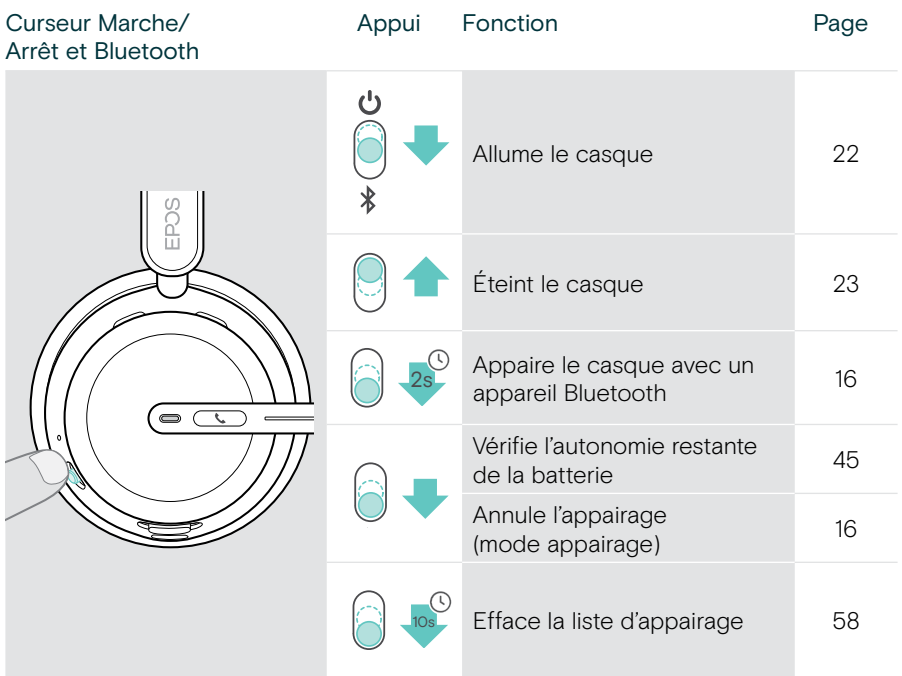

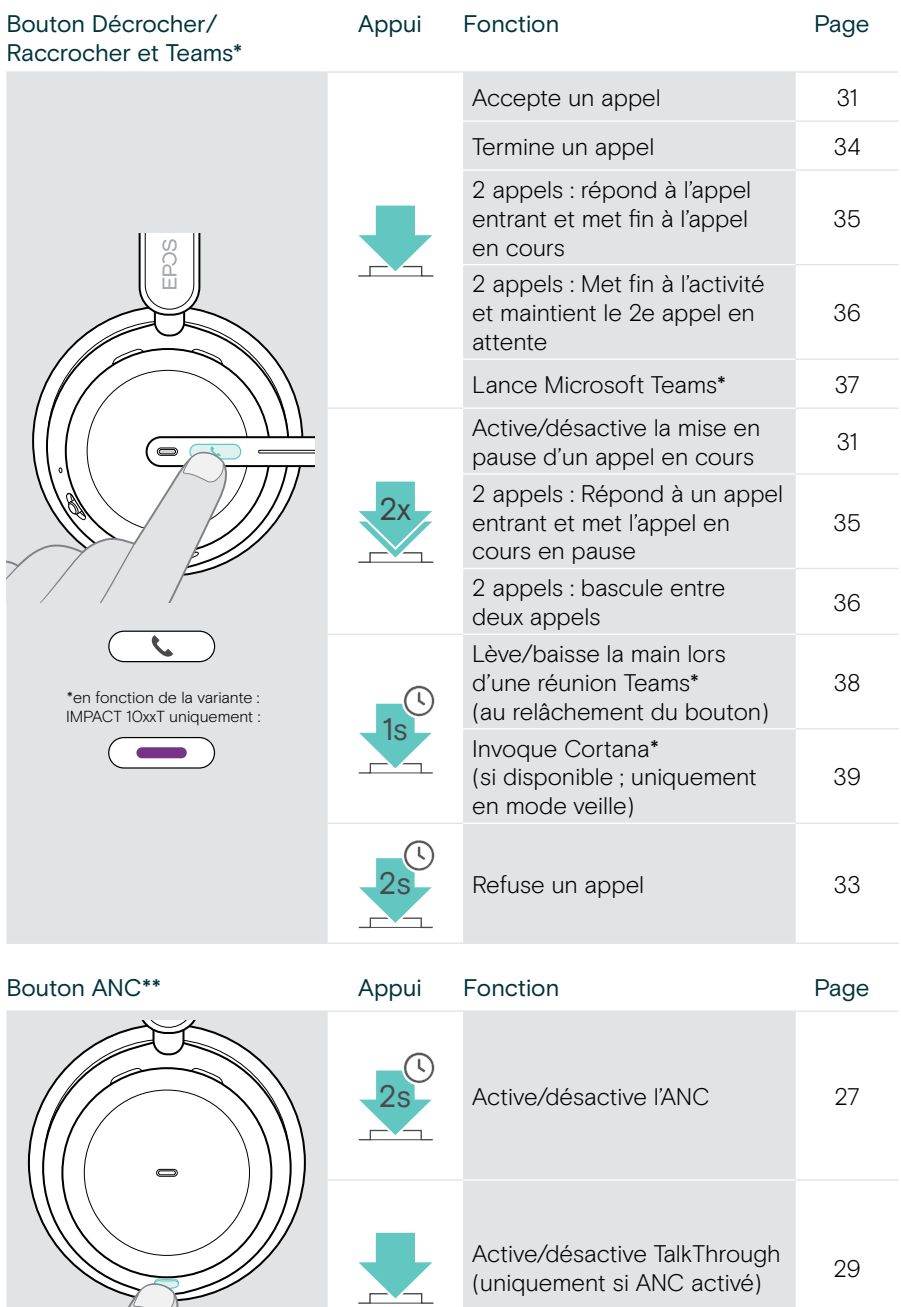

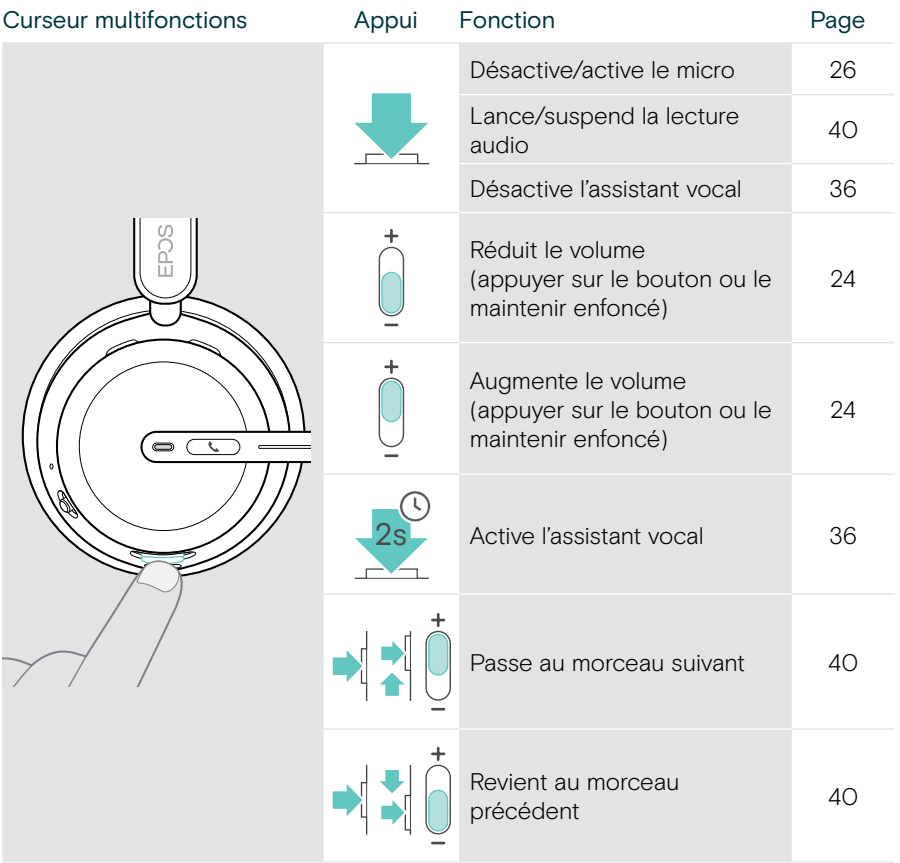

## <span id="page-11-0"></span>Vue d'ensemble du socle de recharge

Le socle de recharge CH 40 est inclus dans les bundles IMPACT 10x1. Il est également disponible comme accessoire.

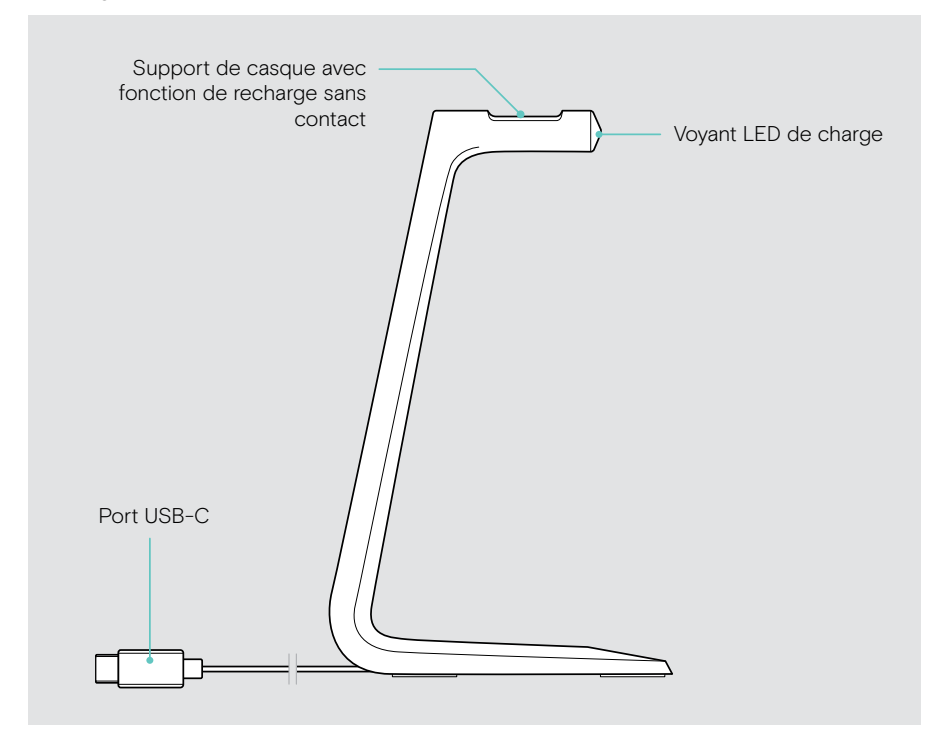

#### Vue d'ensemble des voyants LED du socle de recharge

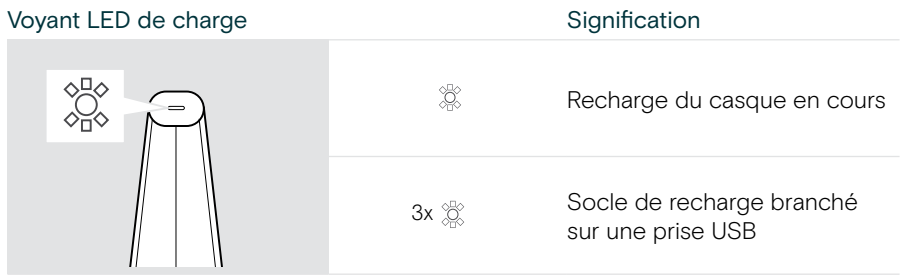

## <span id="page-12-0"></span>Vue d'ensemble du dongle

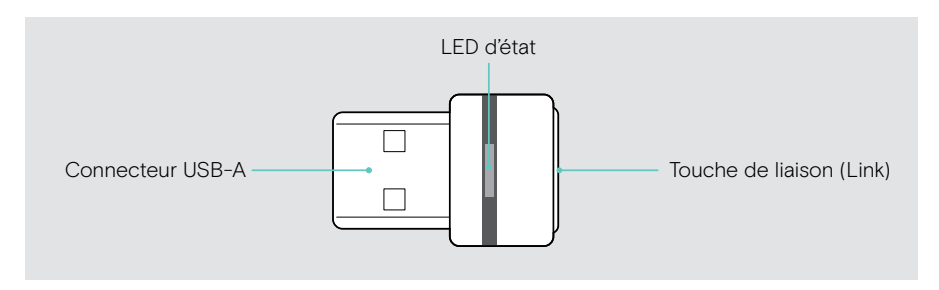

#### Vue d'ensemble des voyants LED

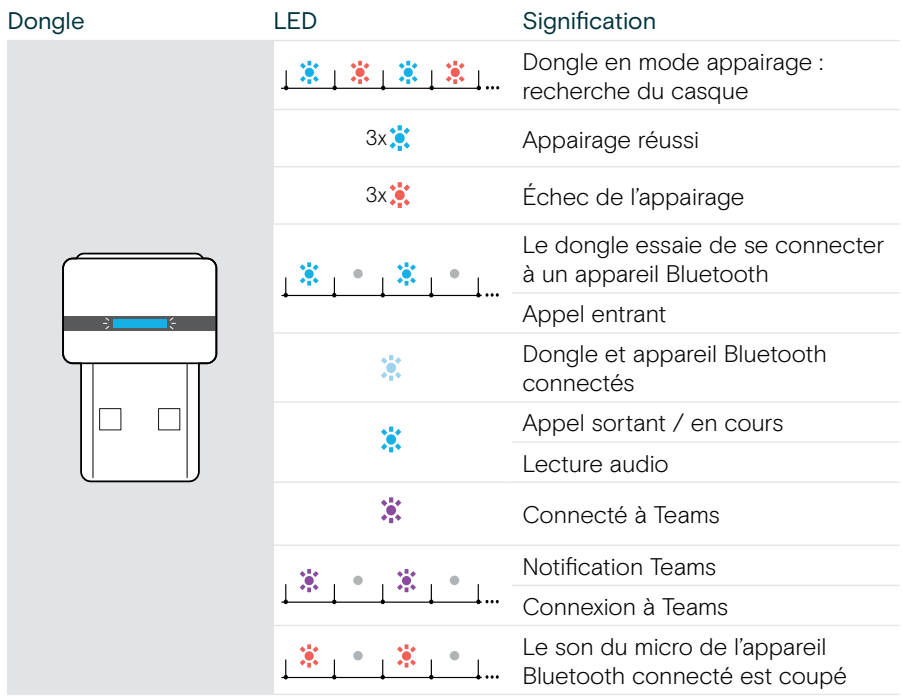

## <span id="page-13-0"></span>Vue d'ensemble des icônes

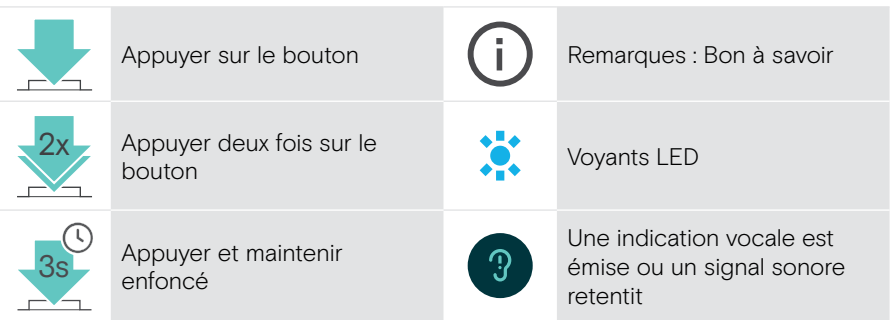

## <span id="page-14-0"></span>Premiers pas

### Possibilités de connexion

Le casque peut être connecté :

- A via le dongle Bluetooth à un ordinateur ou
- B via Bluetooth à un appareil portable (p. ex. un smartphone ou une tablette) ou
- C via le câble USB à un ordinateur

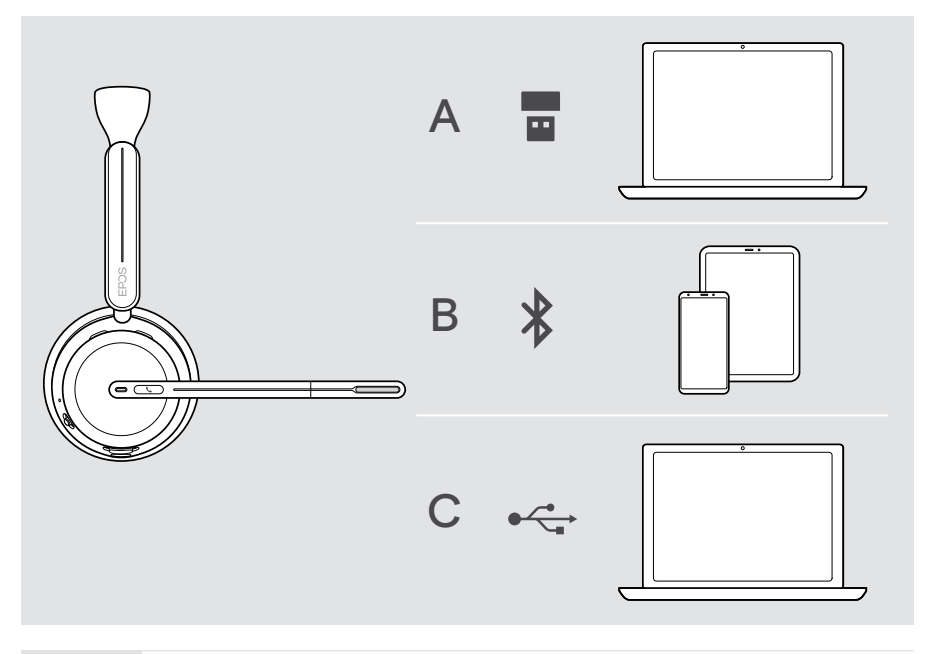

51

C Si le casque est connecté via un câble USB, il sera automatiquement rechargé. Avec le câble connecté, vous pouvez utiliser le casque même si la batterie est déchargée.

## <span id="page-15-1"></span><span id="page-15-0"></span>A Connecter le dongle

À la livraison, le dongle est déjà appairé avec le casque.

- 1 Branchez le dongle sur un port USB-A de votre ordinateur. Le voyant LED du dongle clignote en bleu pendant la recherche.
- 2 Positionnez le curseur Marche/Arrêt au milieu pour allumer le casque. Le voyant LED clignote 3 fois en vert et 3 fois en bleu dès que la connexion avec le dongle est établie. Le voyant LED du dongle passe au bleu pâle. Si Microsoft Teams est en cours d'exécution : Le dongle se connecte à Teams, et le voyant est violet (et non bleu).

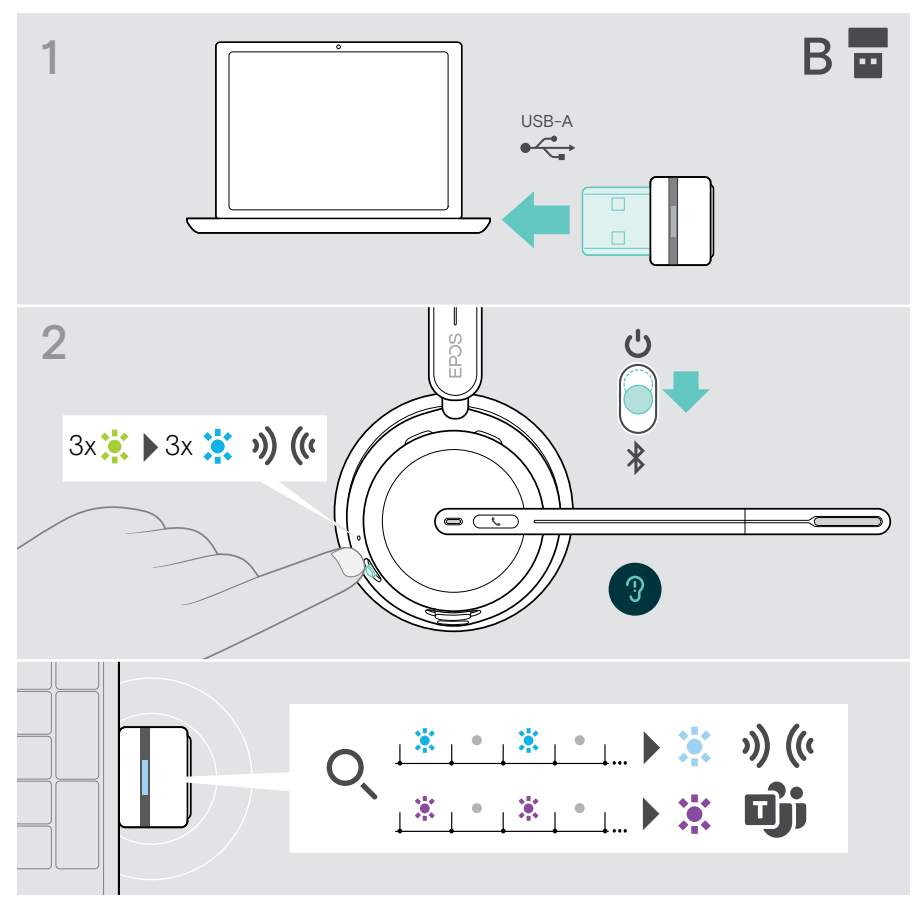

 $\mathsf{T}$ 

## <span id="page-16-1"></span><span id="page-16-0"></span>B Appairage avec vos appareils Bluetooth®

Pour pouvoir transmettre des données via Bluetooth, vous devez au préalable appairer votre casque à un appareil sans fil. Le dongle est appairé avec le casque à la livraison.

Le casque peut enregistrer jusqu'à 8 appareils appairés. Si vous appairez le casque à un neuvième appareil, l'appareil dont l'activité est la plus ancienne dans la liste d'appairage sera remplacé. Si vous souhaitez rétablir une connexion avec cet appareil, vous devez l'appairer de nouveau.

Le casque peut être connecté à trois appareils appairés simultanément. Pour connecter un autre appareil, il faut impérativement déconnecter l'un des appareils déjà connectés.

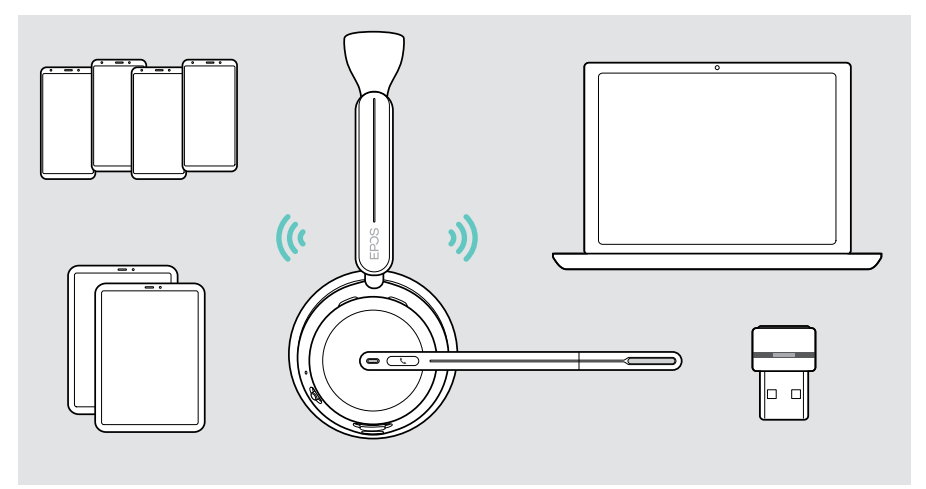

Le casque est conforme à la norme Bluetooth 5.3.

Les appareils Bluetooth doivent prendre en charge le profil mains libres (Hands-Free Profile, HFP), le profil casque (Headset Profile, HSP), le profil de contrôle à distance audio vidéo (Audio Video remote Control Profile, AVRCP) ou le profil de distribution vidéo de pointe (Advanced Audio Distribution Profile, A2DP).

 $\left( \mathbf{1}\right)$ 

#### Appairage du casque avec un appareil mobile via Bluetooth

- 1 Positionnez le curseur Marche/Arrêt au milieu pour allumer le casque. Le voyant LED clignote 3 fois en vert. Déplacez le curseur Marche/Arrêt vers le symbole Bluetooth et maintenez-le jusqu'à ce que le voyant LED clignote alternativement en bleu et en rouge (mode appairage).
- 2 Recherchez les appareils Bluetooth et sélectionnez EPOS IMPACT 10xx pour établir la connexion. Consultez le mode d'emploi de votre appareil mobile. Une fois le casque appairé avec l'appareil mobile, la LED clignote 3 fois en bleu et s'éteint.

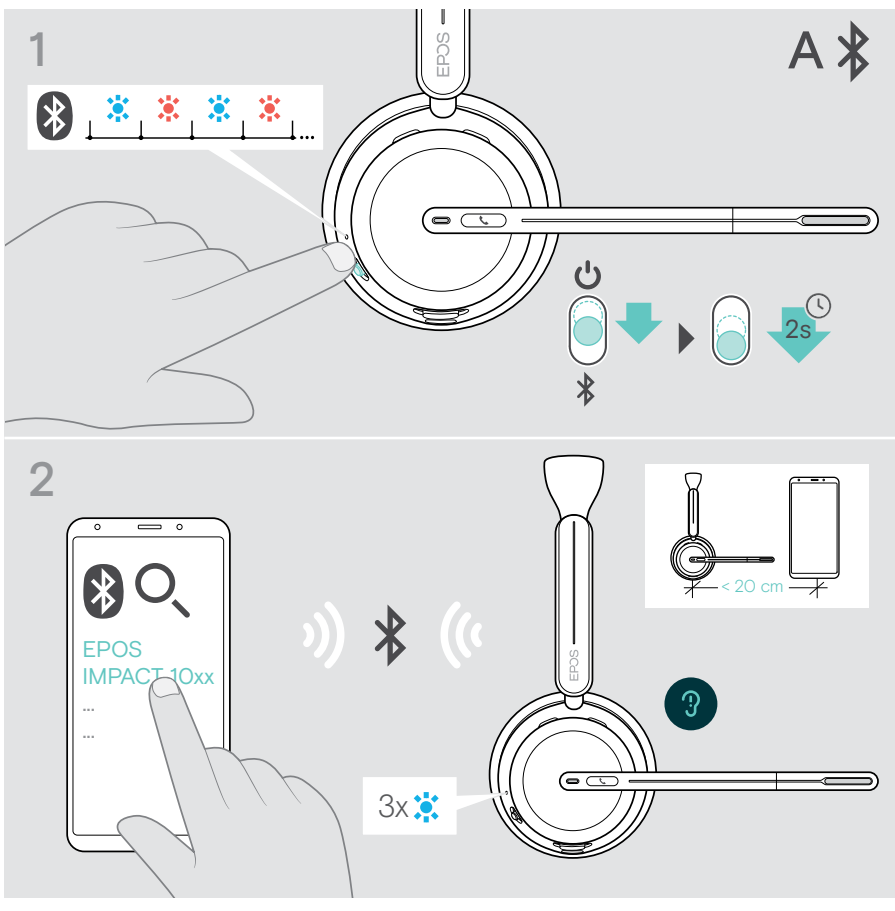

Pour annuler l'appairage : > Déplacez brièvement le curseur Marche/Arrêt vers le symbole Bluetooth.

## <span id="page-18-1"></span><span id="page-18-0"></span>C Connecter via USB et recharger la batterie

Le câble USB permet de recharger la batterie du casque tout en passant un appel ou consultant un média.

> Connectez le câble USB fourni à la prise USB du casque et de votre ordinateur. La recharge de la batterie est en cours. Le voyant LED clignote en rouge, jaune ou verte, selon le niveau de charge de la batterie. Quand la recharge est complète, le voyant LED s'allume en vert pendant 10 secondes avant de s'éteindre.

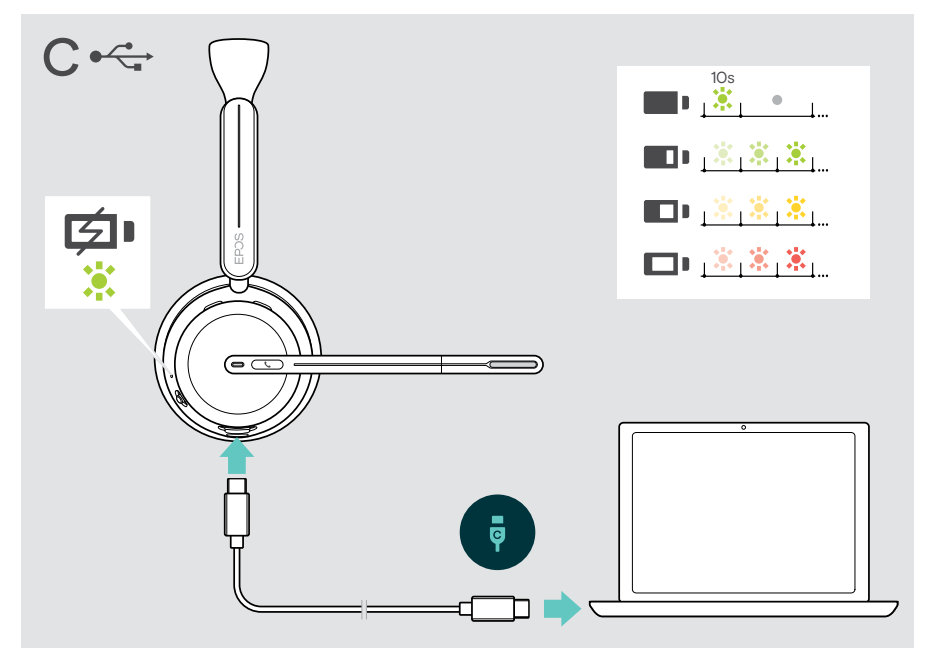

Pour débrancher le câble USB :

> Retirez la prise du casque et de votre ordinateur.

## <span id="page-19-0"></span>Installer l'application mobile EPOS Connect

L'application mobile gratuite EPOS Connect vous permet de configurer votre casque et met à votre disposition des paramètres supplémentaires.

- > Ouvrez l'App Store ou Google Play sur votre appareil mobile.
- > Recherchez « EPOS Connect ».
- > Téléchargez et installez l'application.

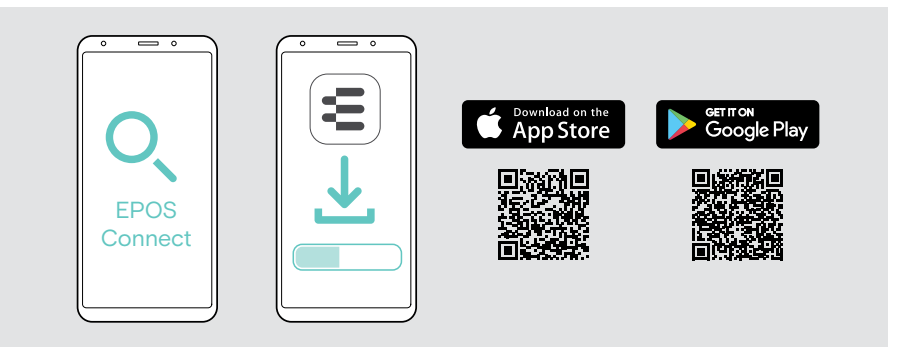

## <span id="page-19-1"></span>Installer l'application EPOS Connect

Le logiciel gratuit EPOS Connect vous permet de configurer et de mettre à jour votre casque et met à votre disposition des paramètres supplémentaires.

- > Téléchargez le logiciel sur [eposaudio.com/connect.](http://eposaudio.com/connect)
- > Installez le logiciel. Vous devez disposer des droits d'administrateur sur votre ordinateur – si nécessaire, contactez votre service informatique.

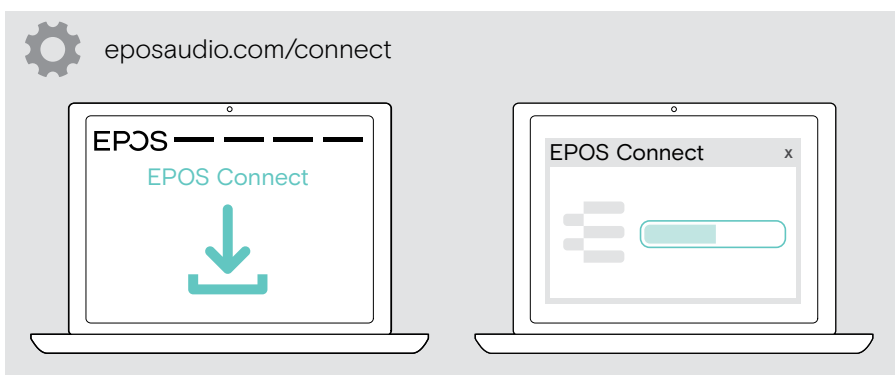

## <span id="page-20-0"></span>Modifier les paramètres audio – Microsoft®Windows

Windows modifie généralement automatiquement les paramètres audio au moment de la connexion d'un nouveau casque. Si le casque est connecté, mais que vous n'entendez aucun son :

- > Cliquez avec le bouton droit de la souris sur l'icône Audio.
- > Sélectionnez BTD 800 III comme speaker (haut parleurs).
- > Sélectionnez BTD 800 III comme micro.

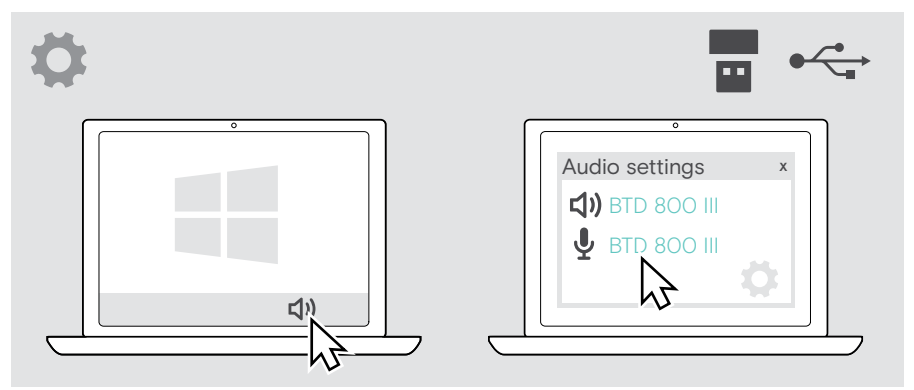

## <span id="page-21-1"></span><span id="page-21-0"></span>Régler et porter le casque

Pour une bonne qualité sonore et le meilleur confort possible, ajustez le casque.

- > Tournez le bras du micro pour le changer de côté.
- > Pliez et orientez le bras du micro afin qu'il se situe à 2 cm environ (0.8 ") du bord extérieur de votre bouche.
	- > Ajustez le casque de manière à ce que le coussinet repose confortablement sur l'oreille droite ou gauche.
		- > Ajustez le casque de manière à ce que les coussinets reposent confortablement sur vos oreilles.
	- 1 H > Vous pouvez changer le côté d'utilisation dans EPOS Connect pour passer d'une chaîne stéréo à l'autre.

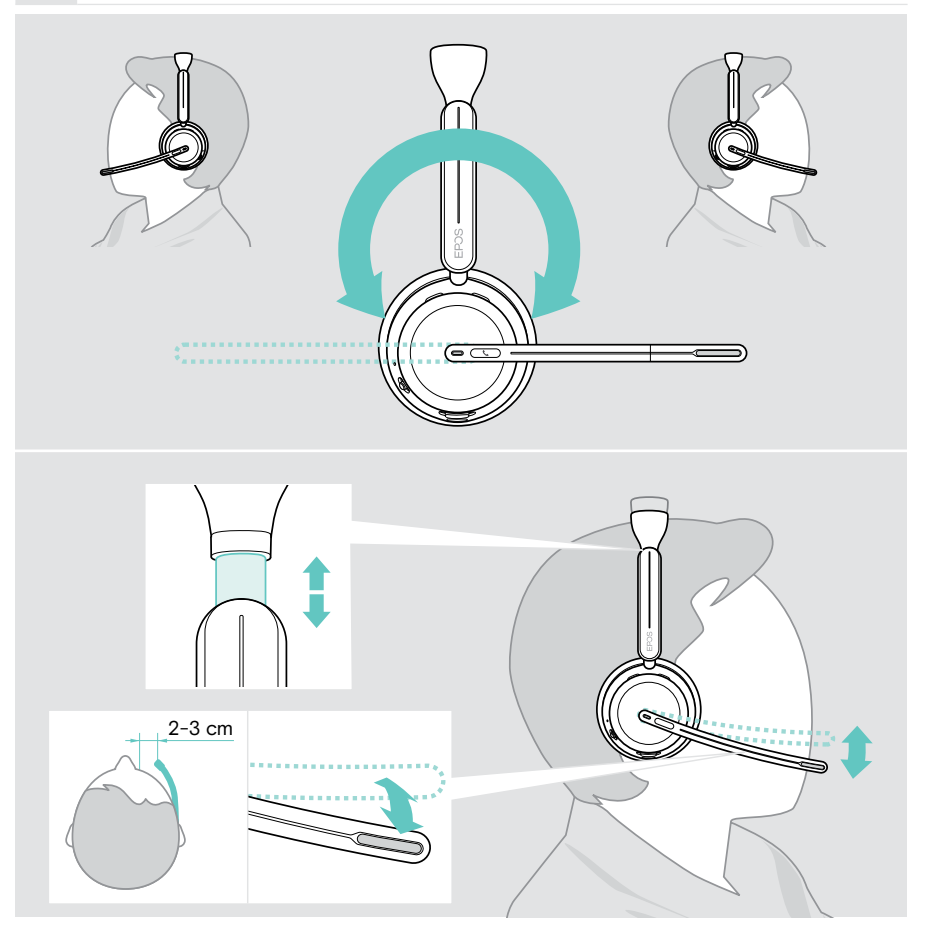

## <span id="page-22-0"></span>Mode d'emploi – Principes de base

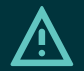

#### **ATTENTION**

Risque de lésions auditives !

L'écoute prolongée à un volume élevé peut causer des problèmes d'audition irréversibles.

- > Réglez le volume de votre appareil connecté sur un niveau faible avant de mettre le casque.
- > Ne vous exposez pas à un volume d'écoute élevé en permanence.

### <span id="page-22-1"></span>Allumer le casque – connexion automatique

> Positionnez le curseur Marche/Arrêt au milieu pour allumer le casque. Le voyant LED clignote 3 fois en vert. Le casque tente automatiquement de se connecter aux 3 derniers appareils utilisés. S'ils ne sont pas disponibles, le casque recherche d'autres appareils appairés. Une fois la connexion établie, une indication vocale retentit et le voyant LED clignote 3 fois en bleu.

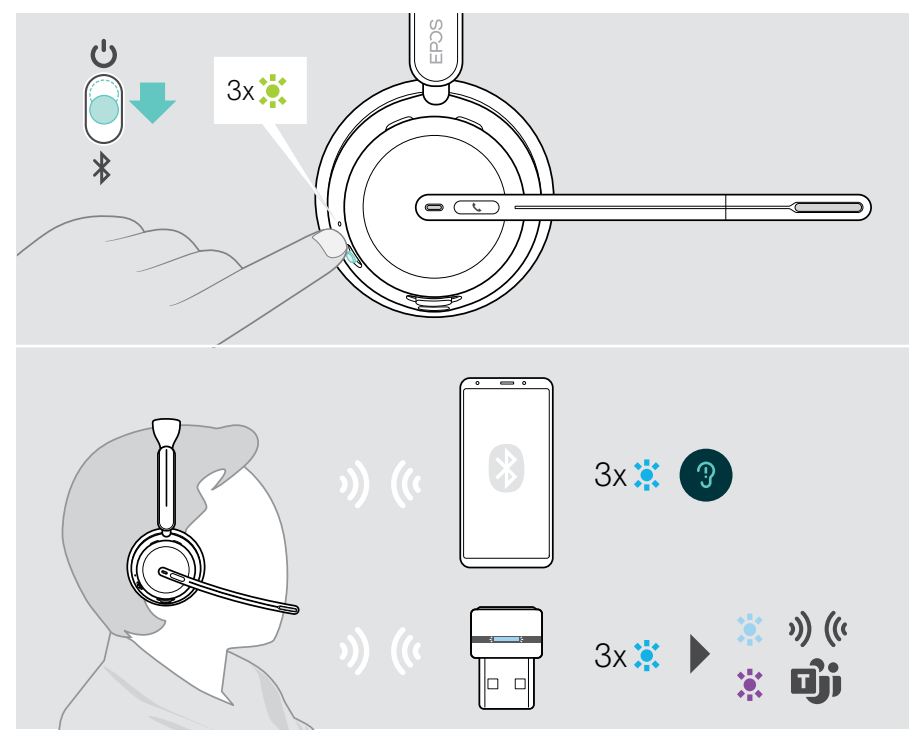

## <span id="page-23-1"></span><span id="page-23-0"></span>Éteindre le casque

> Déplacez le curseur Marche/Arrêt vers l'icône de veille. Le voyant LED s'allume 3 fois en rouge et le casque s'éteint.

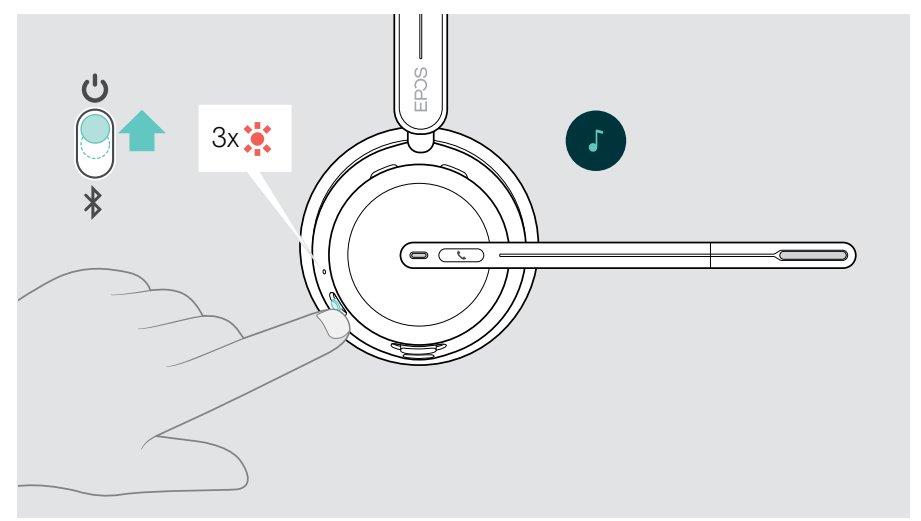

> Rechargez le casque (voir page [42\)](#page-42-1).

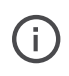

Le casque s'éteint au bout de 6 heures pour économiser la batterie si aucun signal sonore n'est émis et s'il n'est pas porté. Éteignez et rallumez le casque pour l'utiliser. Vous pouvez définir ou désactiver l'heure d'arrêt automatique dans EPOS Connect.

## <span id="page-24-1"></span><span id="page-24-0"></span>Modifier le volume

On distingue trois paramètres de volume du casque indépendants :

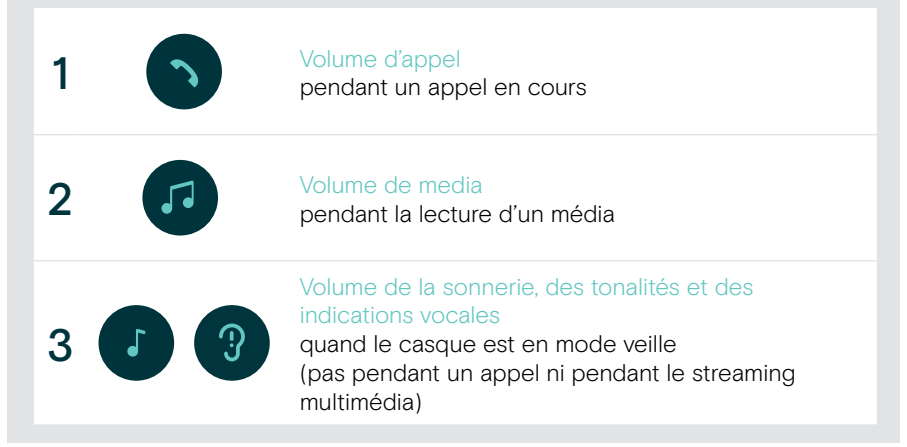

> Déplacez le curseur multifonctions vers le + ou le – pour augmenter ou réduire le volume.

Le volume maximum et minimum est signalé par deux bips sonores.

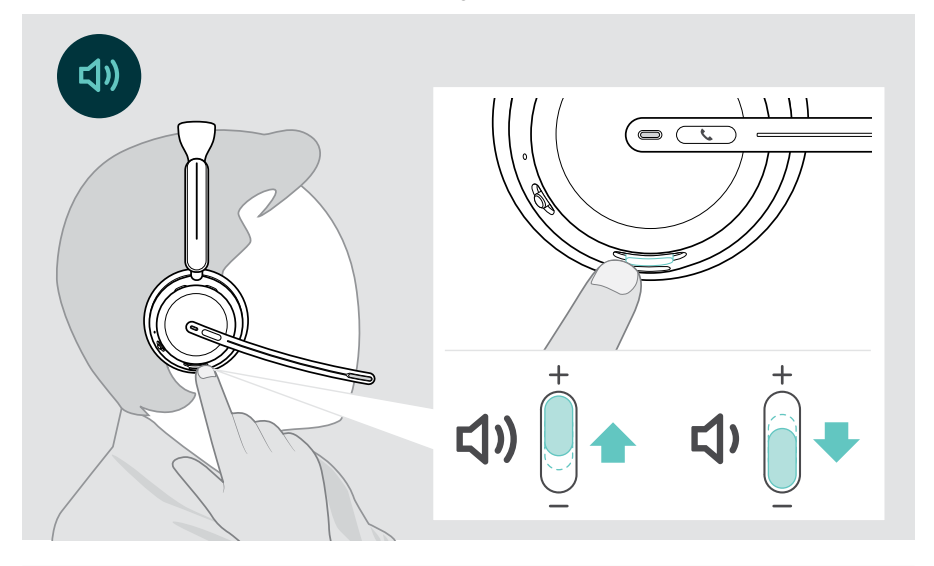

Vous pouvez également régler le volume des appels et du streaming de media sur votre appareil connecté.

#### Réglage du volume du micro du casque pour les softphones

- > Lancez un appel sur votre appareil connecté pour trouver le réglage de volume adapté à votre micro.
- > Modifiez le volume du micro dans l'application de votre softphone et/ou dans l'application audio de votre PC.

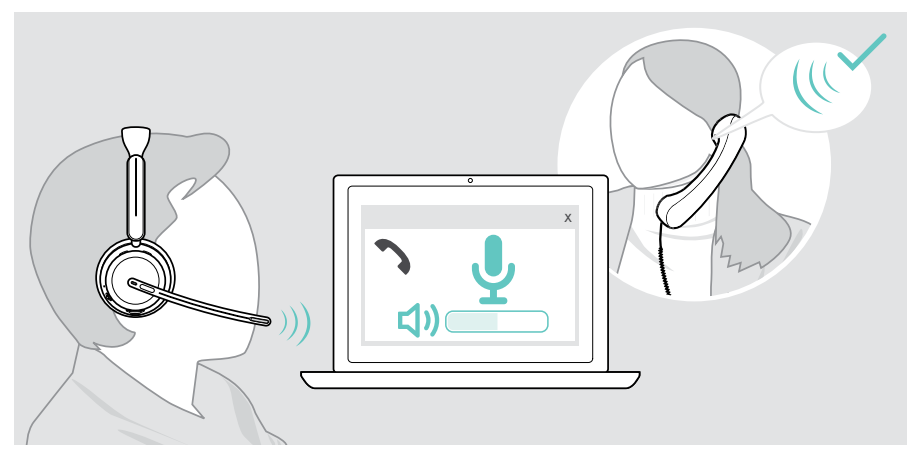

## <span id="page-26-1"></span><span id="page-26-0"></span>Désactiver le micro du casque (mode muet)

- > A Relevez le bras du micro pour activer le mode muet (vous ressentirez une légère résistance) ou abaissez-le pour réactiver le micro\*. OU
- > B Appuyez sur le bouton multifonctions pour activer ou désactiver le micro. Le voyant LED du mode muet s'allume en rouge quand le micro est coupé.

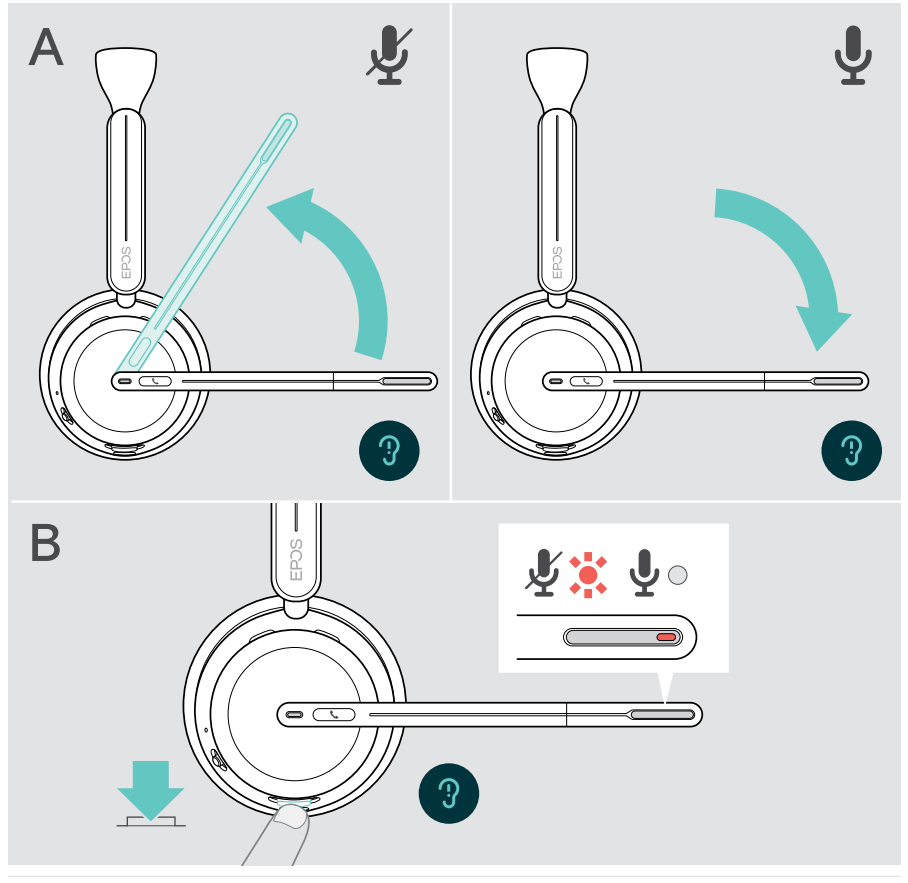

Le microphone sera également désactivé dès lors que vous retirez\* le casque.

Le voyant LED clignote en rouge si vous parlez alors que le micro est désactivé.<br>(茶)茶(茶)茶<sub>(…</sub>

\* Cette fonction peut être activée/désactivée via EPOS Connect.

## <span id="page-27-1"></span><span id="page-27-0"></span>Utiliser l'annulation active du bruit – version ANC uniquement

L'IMPACT 106x ANC permet d'atténuer le bruit ambiant à l'aide de la technologie d'annulation active du bruit (ANC). Des micros spéciaux réduisent les bruits de fond, tels que les bruits du clavier ou les conversations entre collègues dans un bureau ouvert.

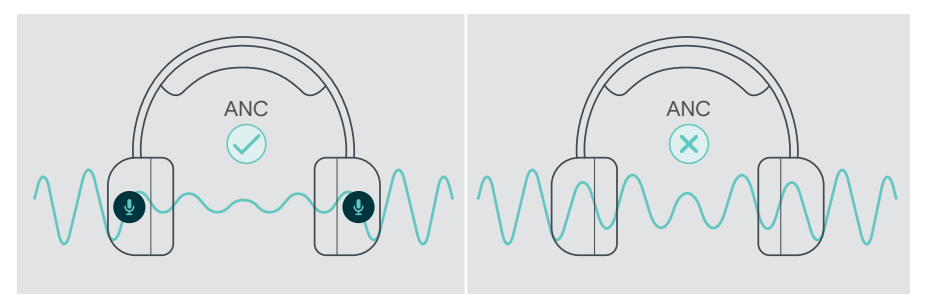

Si vous vous trouvez dans un environnement bruyant et aimeriez vous isoler du bruit, vous pouvez utiliser le casque, déconnecté de tout appareil, et bénéficier simplement de la technologie ANC.

#### Activation/désactivation de l'ANC

> Appuyez sur la touche ANC pendant 2 secondes ou utilisez EPOS Connect pour activer ou désactiver l'ANC.

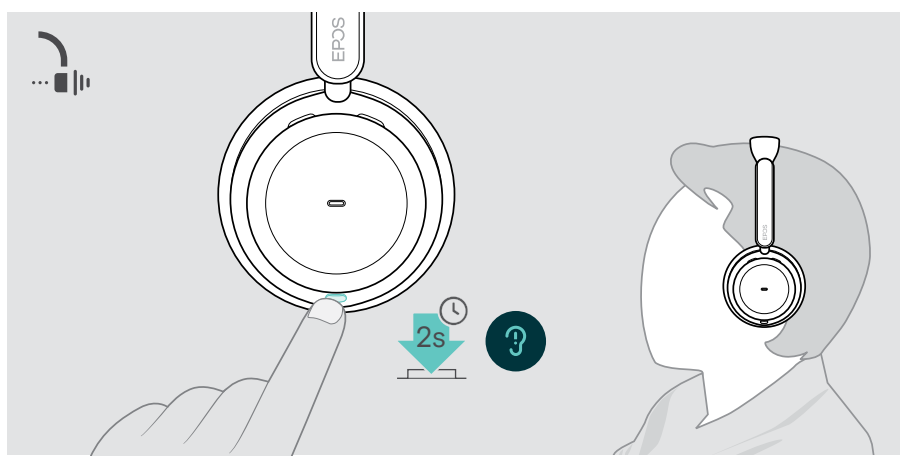

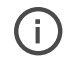

Vous pouvez activer l'ANC si la batterie est suffisamment chargée et si le casque est allumé.

#### Utilisation et réglage de l'ANC

Le casque est doté de la technologie ANC adaptative et réagit au niveau de bruit ambiant. L'ANC intégrée réagit au niveau de bruit ambiant pour activer le niveau d'ANC nécessaire à un instant t. Cela réduit la sensation d'occlusion dans les situations où elle n'est pas nécessaire.

Le curseur supplémentaire du niveau d'ANC vous permet de régler l'intensité de l'ANC individuellement (quand le mode « adaptative » est désactivé).

Via EPOS Connect vous pouvez :

> Activer ou régler votre mode ANC.

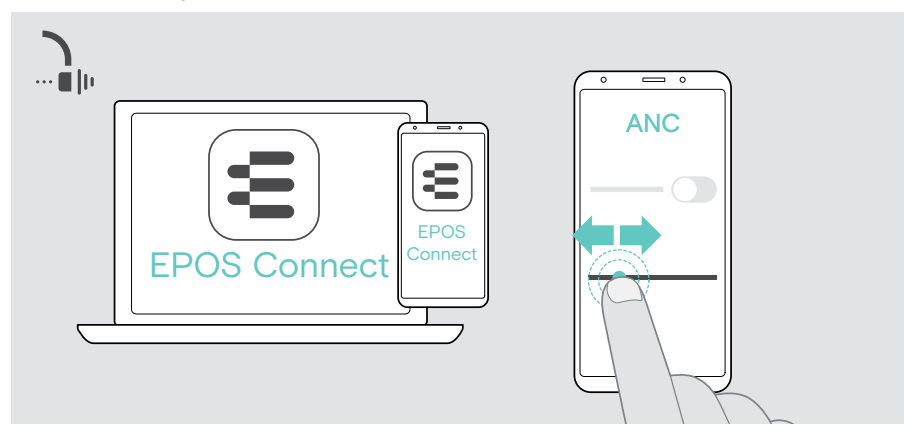

Paramètres de contrôle du bruit disponibles :

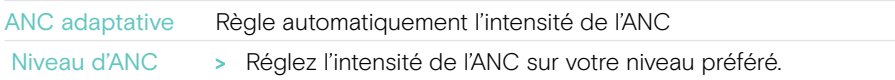

## <span id="page-29-1"></span><span id="page-29-0"></span>Utiliser le TalkThrough – version ANC uniquement

TalkThrough vous permet de communiquer avec vos collègues sans avoir à retirer le casque lorsque l'ANC est activé. La lecture audio sera interrompue ou le son sera coupé.

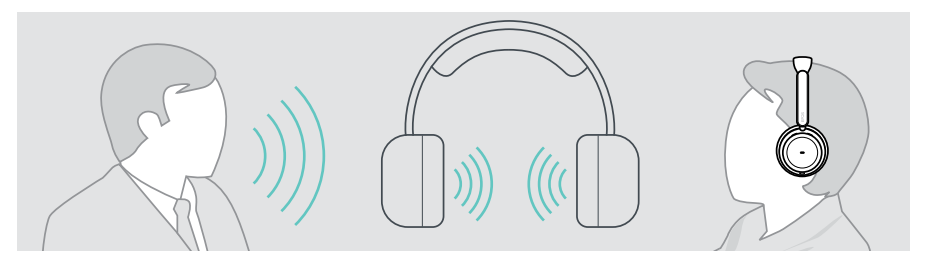

#### Activation et désactivation de TalkThrough

- > Activez l'ANC (voir pages précédentes).
- > Appuyez sur le bouton ANC pour activer ou désactiver TalkThrough.

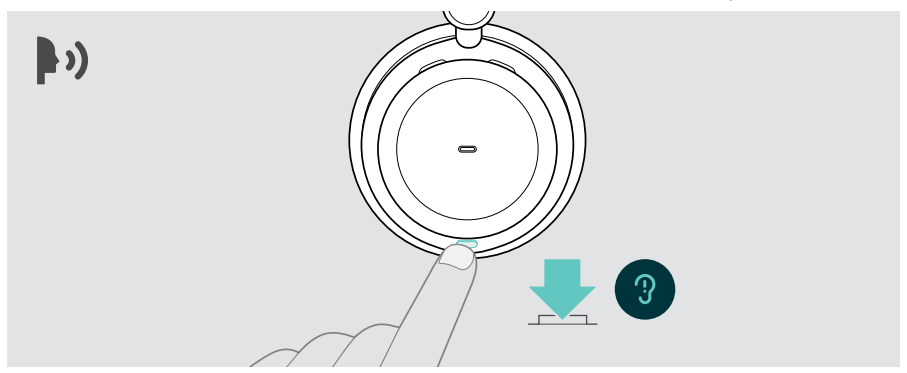

#### Réglage de l'intensité de TalkThrough

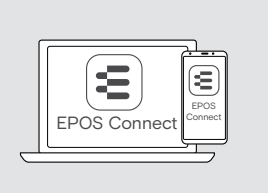

Via EPOS Connect vous pouvez :

> Modifier l'intensité de TalkThrough via les paramètres de contrôle du bruit.

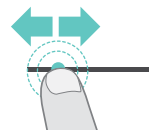

## <span id="page-30-0"></span>Passer des appels avec le casque

La disponibilité des fonctionnalités suivantes dépend de l'appareil connecté.

Pour effectuer des appels via l'ordinateur :

> Installez un softphone (VoIP Software) ou demandez de l'aide à votre administrateur.

La Busy light est rouge quand vous êtes en communication ou si un appel est en attente.

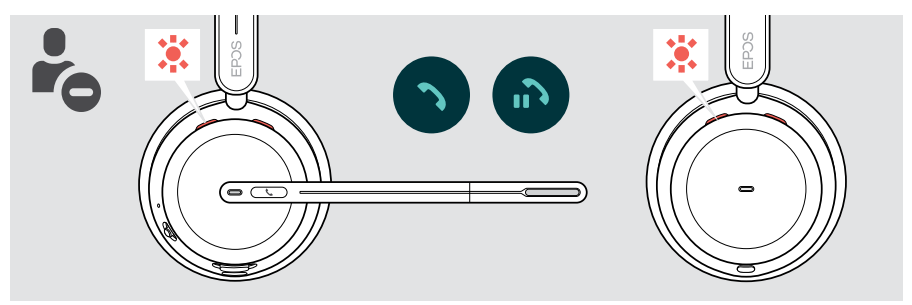

### Passer un appel

> Lancez l'appel sur votre appareil connecté. La Busy light est allumée rouge tant que vous êtes en communication.

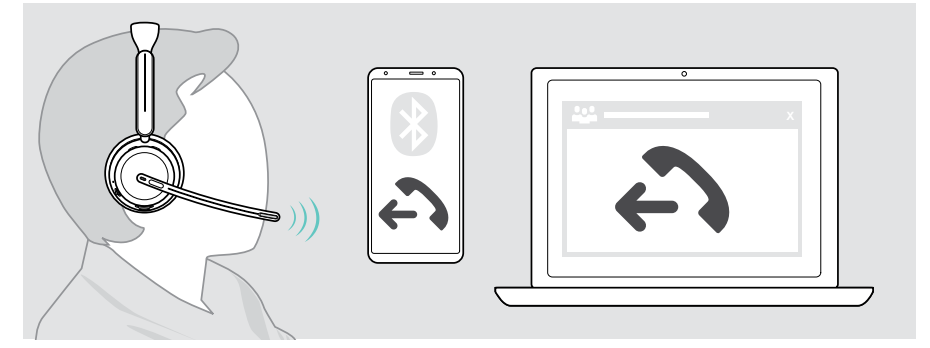

Si votre appel n'est pas automatiquement transféré vers le casque :

> Recherchez cette fonction dans le manuel d'instructions de votre appareil connecté.

## <span id="page-31-1"></span><span id="page-31-0"></span>Accepter/rejeter un appel

Plusieurs possibilités s'offrent à vous pour prendre un appel entrant.

#### Notification d'un appel entrant

Lorsque vous recevez un appel, une sonnerie retentit. Si vous ne portez pas le casque, le clignotement de la Busy light signale l'appel entrant.

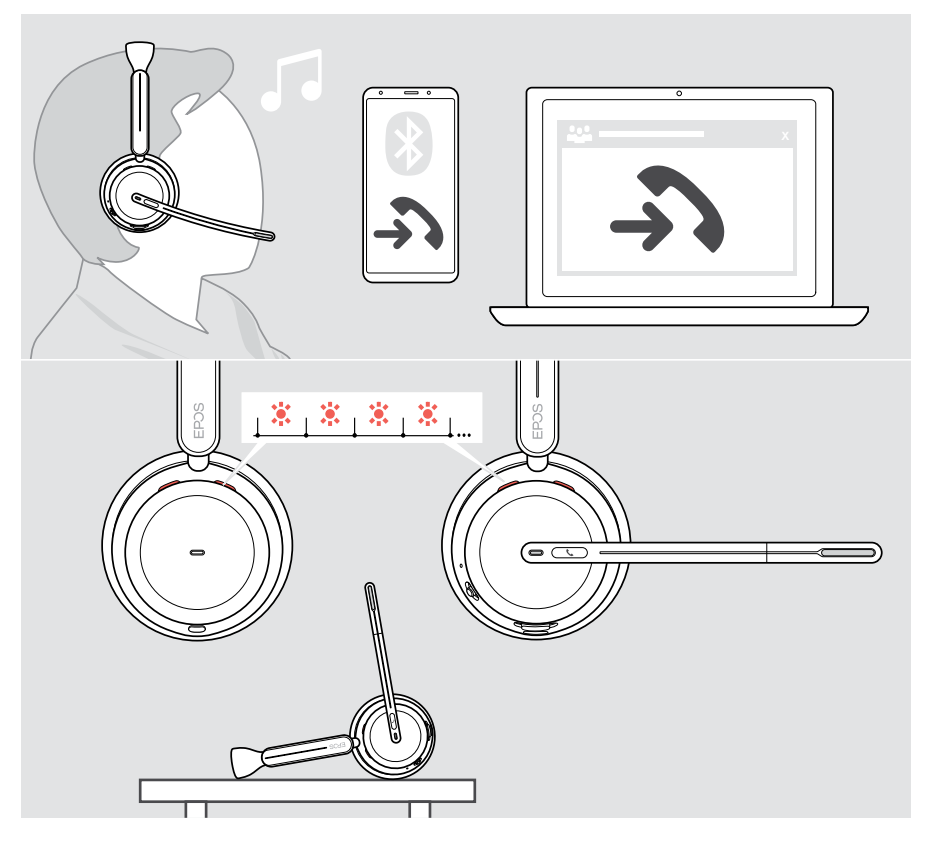

#### Prendre un appel

Trois possibilités s'offrent à vous pour accepter un appel :

- > A Appuyer sur le bouton Décrocher/Raccrocher. OU
- > B Abaisser le bras du micro.\* OU
- > C Soulever le casque et le placez sur votre tête\*. Le casque est doté d'un capteur de proximité qui détecte si le casque est porté.

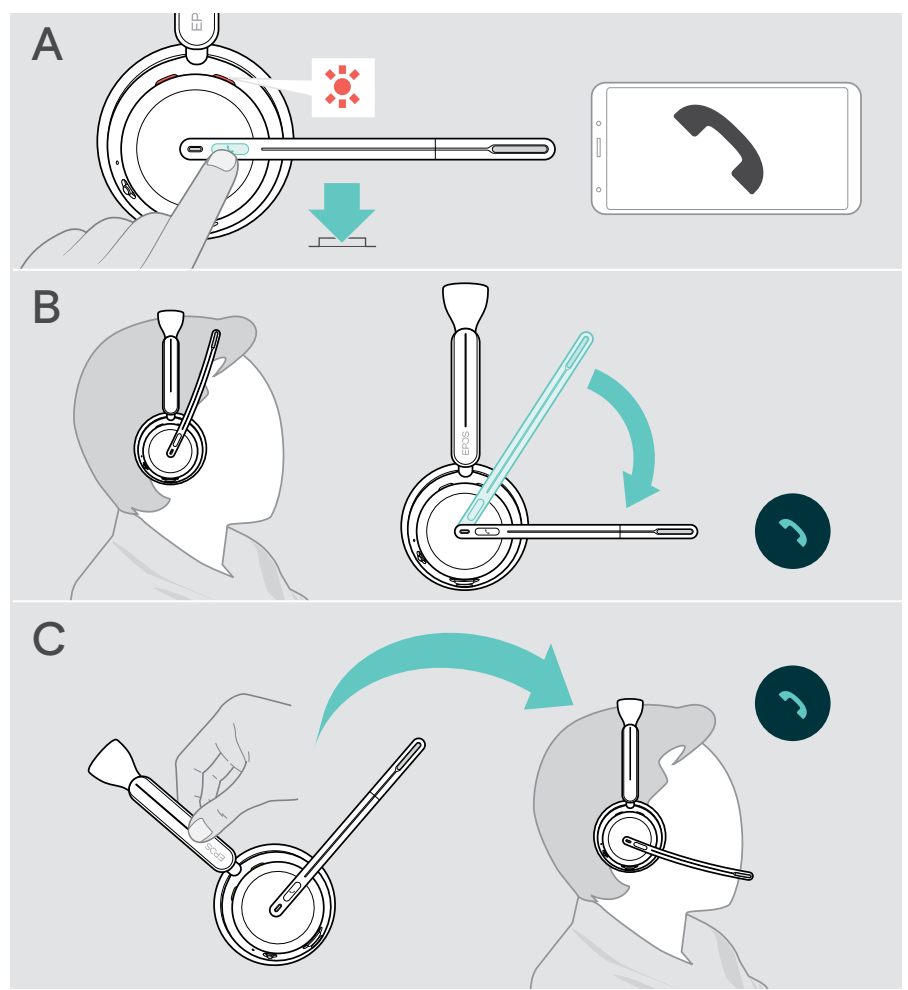

\* B + C : Cette fonction peut être activée/désactivée via EPOS Connect.

#### <span id="page-33-1"></span><span id="page-33-0"></span>Rejeter un appel

> Appuyez sur le bouton Décrocher/Raccrocher pendant 2 secondes.

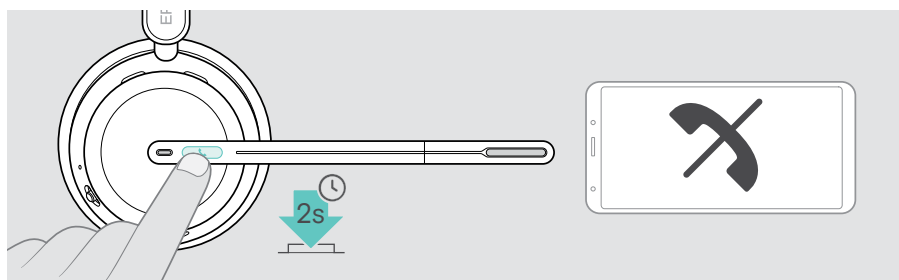

### Mettre en attente un appel (pause)

> Appuyez deux fois sur le bouton Décrocher/Raccrocher pour mettre un appel en attente ou le reprendre.

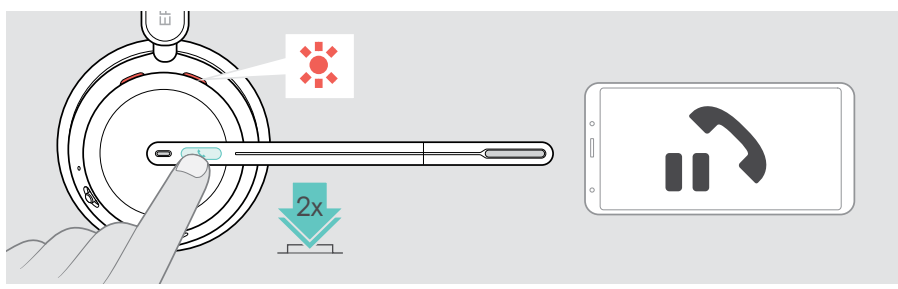

## <span id="page-34-1"></span><span id="page-34-0"></span>Terminer un appel

Deux possibilités s'offrent à vous pour terminer un appel :

- > A Appuyer sur le bouton Décrocher/Raccrocher. OU
- > B Poser le casque sur le support du socle de recharge.

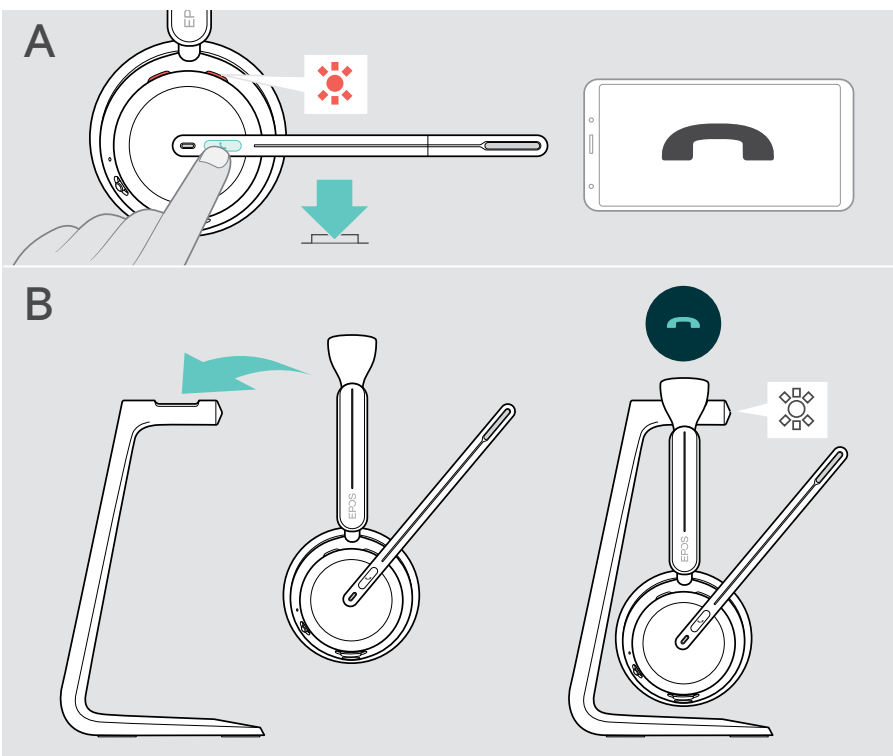

## <span id="page-35-1"></span><span id="page-35-0"></span>Gérer plusieurs appels

Vous pouvez utiliser votre casque avec un maximum de trois appareils Bluetooth connectés en même temps. Deux appels peuvent être gérés simultanément. Si vous recevez un appel alors que vous avez déjà un appel en cours, vous entendrez une tonalité.

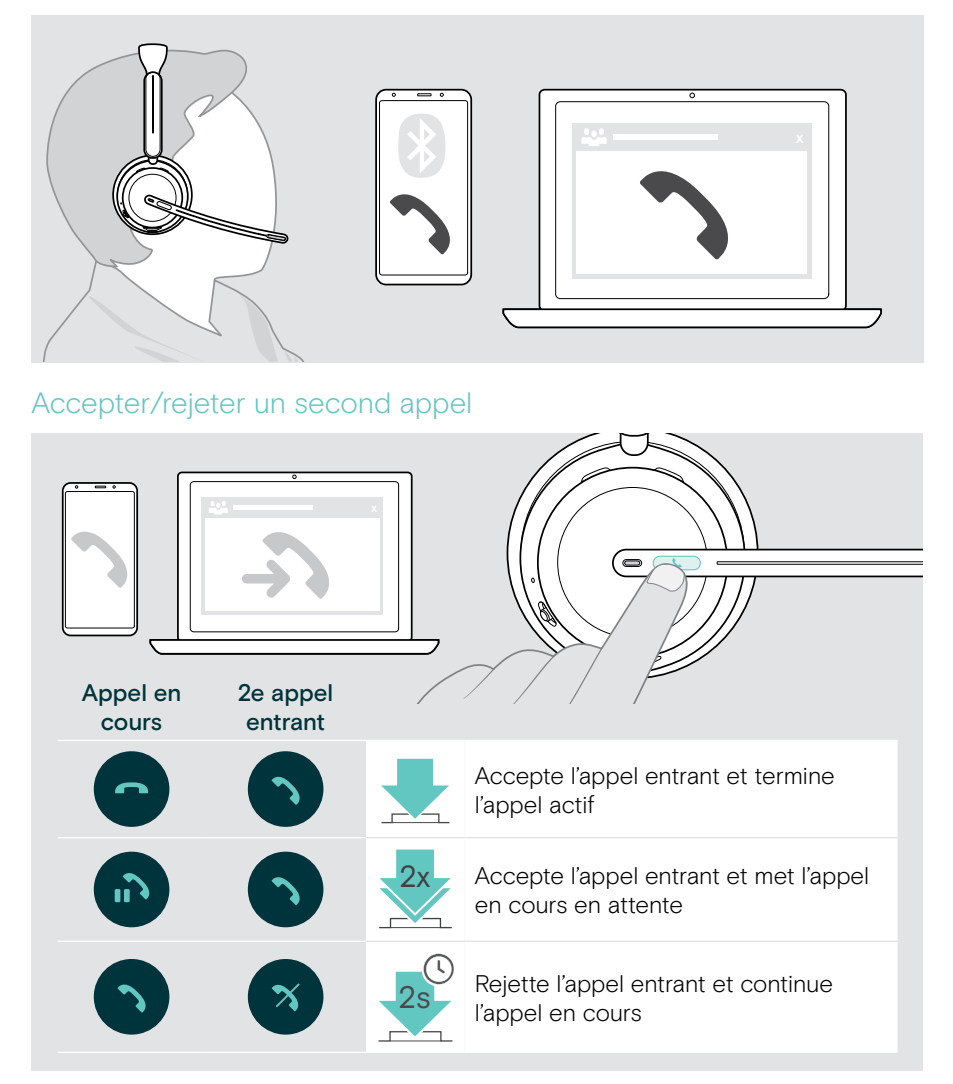

#### <span id="page-36-1"></span><span id="page-36-0"></span>Basculer entre plusieurs appels/mettre fin à l'appel en cours

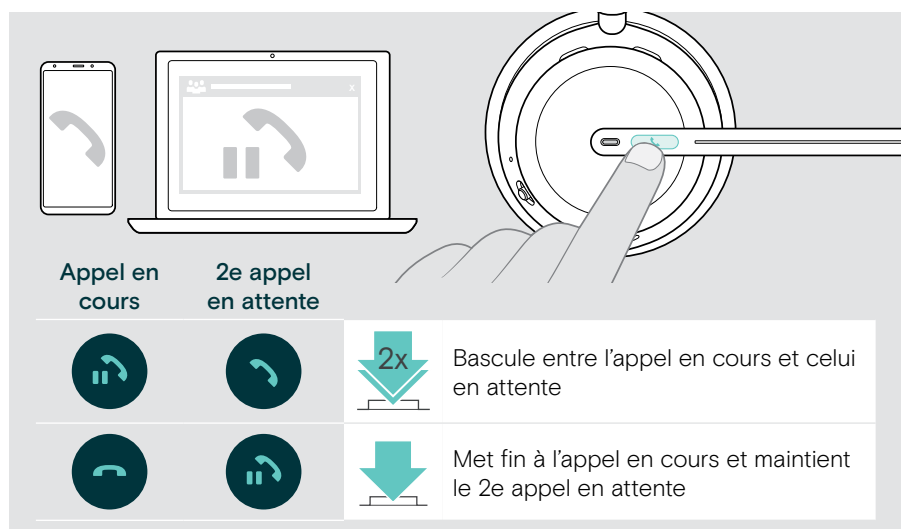

## <span id="page-36-2"></span>Utiliser l'assistant vocal/la numérotation vocale

Le dernier appareil Bluetooth connecté sera utilisé pour l'assistant vocal ou la numérotation vocale.

Pour Microsoft Cortana : voir page [39](#page-39-1).

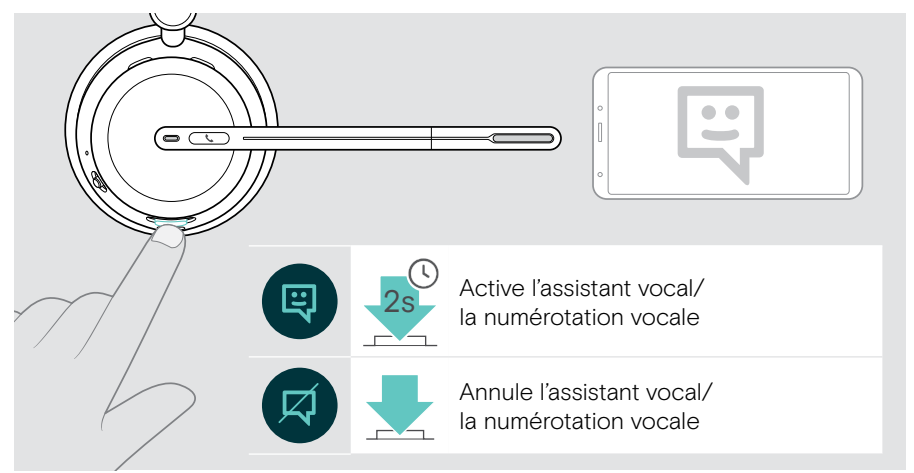

## <span id="page-37-1"></span><span id="page-37-0"></span>Utiliser Microsoft® Teams/Cortana – IMPACT 10xxT uniquement

Pour utiliser Microsoft Teams et Cortana avec le casque :

> Branchez le dongle sur le port USB de votre ordinateur – voir page [15.](#page-15-1) Si Microsoft Teams est déjà en cours d'exécution, le voyant LED du dongle s'allume en violet. Si tel n'est pas le cas, installez et exécutez Microsoft Teams.

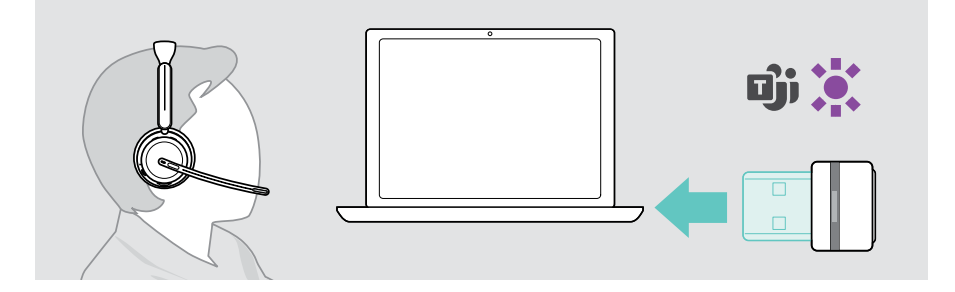

### Lancer Microsoft® Teams

- > A Appuyez sur le bouton Décrocher/Raccrocher et Teams. OU
- > B Ouvrez Microsoft Teams sur votre appareil connecté.

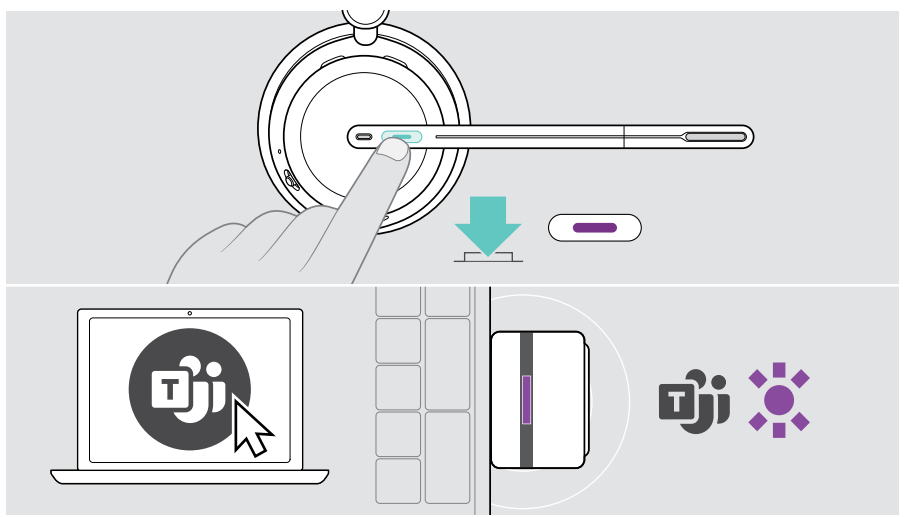

## <span id="page-38-0"></span>Vérifier les notifications Teams

Le voyant LED clignote en violet pour indiquer :

- Une notification de réunion
- Une notification de message vocal
- Une notification d'appel manqué

Pour consulter ces notifications sur votre écran :

> Appuyez sur le bouton Décrocher/Raccrocher et Teams.

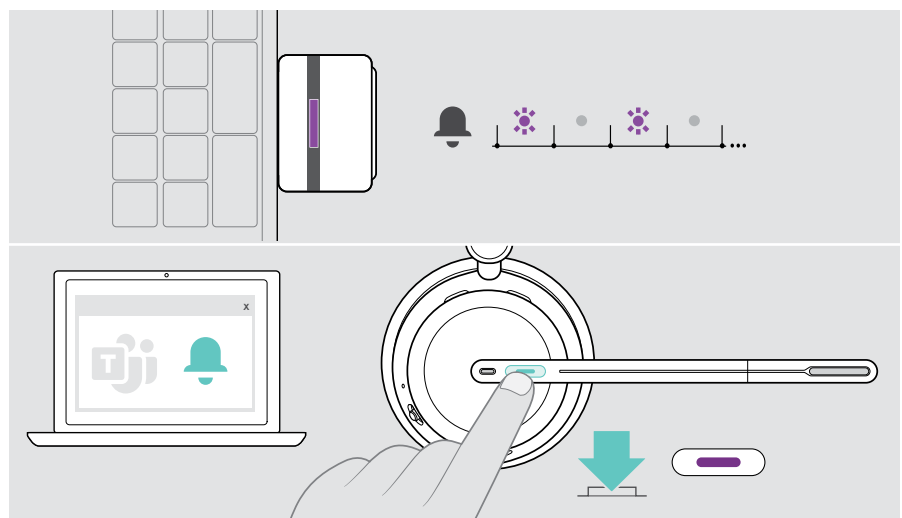

### <span id="page-38-1"></span>Lever la main lors d'une réunion Teams

> Appuyez sur le bouton Décrocher/Raccrocher et Teams pendant 1 seconde et relâchez-le pour lever ou abaisser la main.

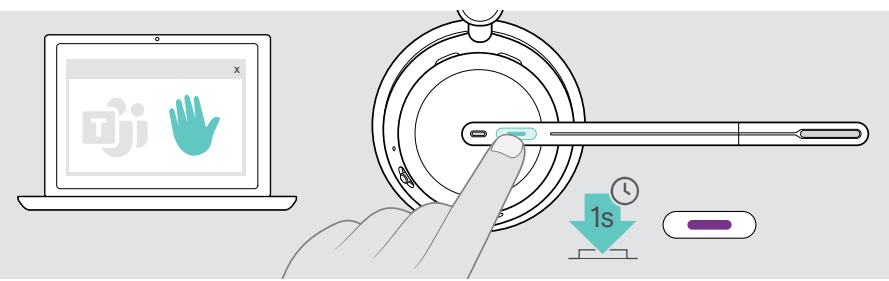

## <span id="page-39-1"></span><span id="page-39-0"></span>Activer et utiliser Microsoft® Cortana

Vous pouvez activer et utiliser Cortana - l'assistant numérique personnel de Microsoft doté d'une technologie de commande vocale – avec le casque.

Si le casque est en mode veille (pas de réunion Teams) :

> Appuyez pendant 1 seconde sur la touche Décrocher/Raccrocher et Teams.

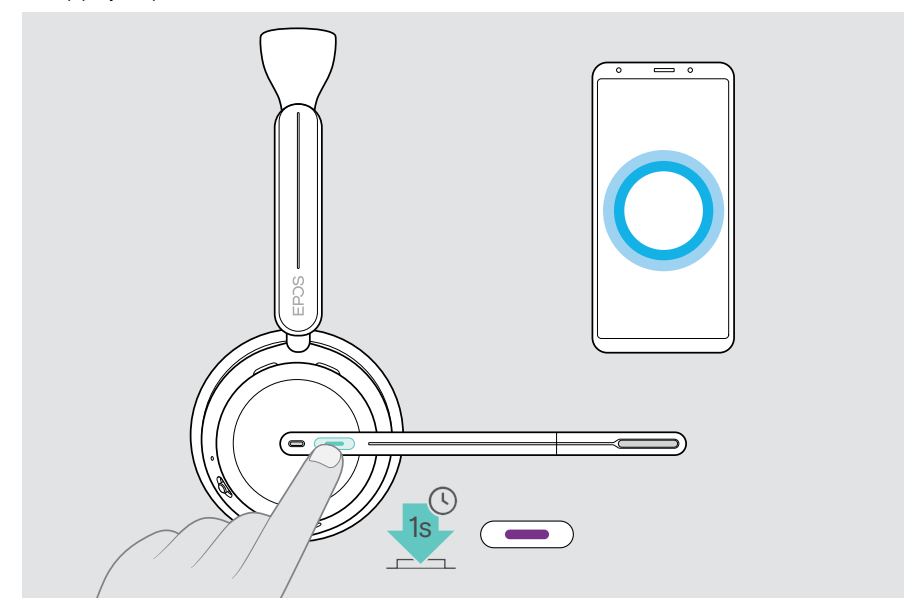

## <span id="page-40-1"></span><span id="page-40-0"></span>Écouter des médias

> Lisez le média sur votre appareil connecté. Le voyant LED du dongle s'allume en bleu.

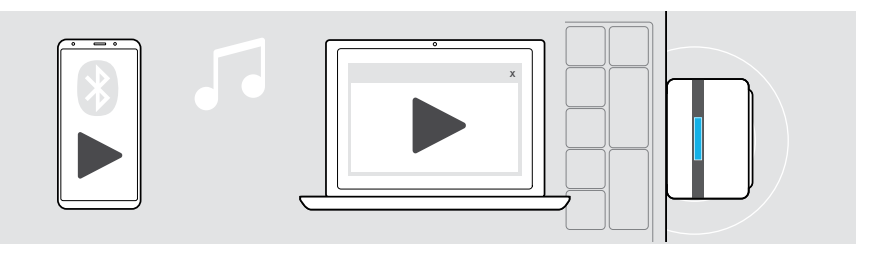

Si vous recevez et acceptez un appel, la reproduction du média est suspendue (pause) et reprend après l'appel – à condition que l'appareil connecté soit compatible.

### Commander via le capteur de proximité

Le casque est doté d'un capteur de proximité qui détecte si le casque est porté ou pas.

- > Retirez le casque et posez-le, par exemple sur votre bureau. La lecture du media est suspendue.
- > Soulevez le casque et placez-le sur votre tête. La lecture du media reprend si le support a été mis en pause via le capteur de proximité.

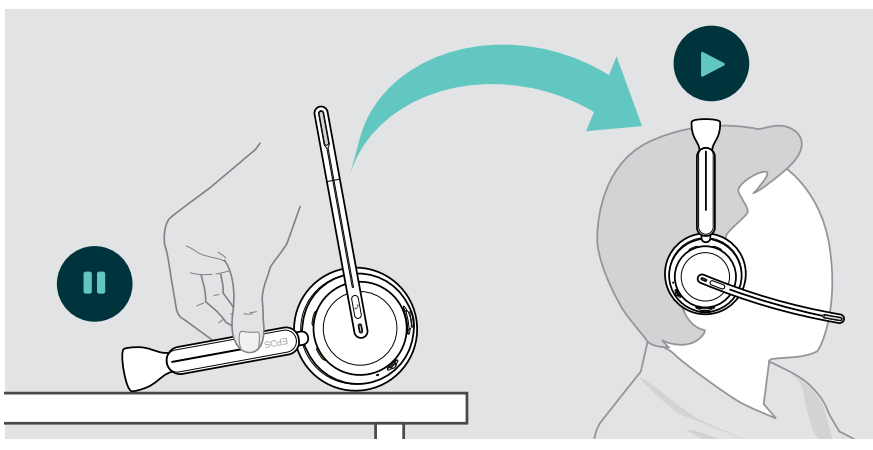

Cette fonction peut être activée/désactivée via EPOS Connect.

Ŧ

### <span id="page-41-0"></span>Commander via le bouton

Les fonctions suivantes varient selon l'appareil.

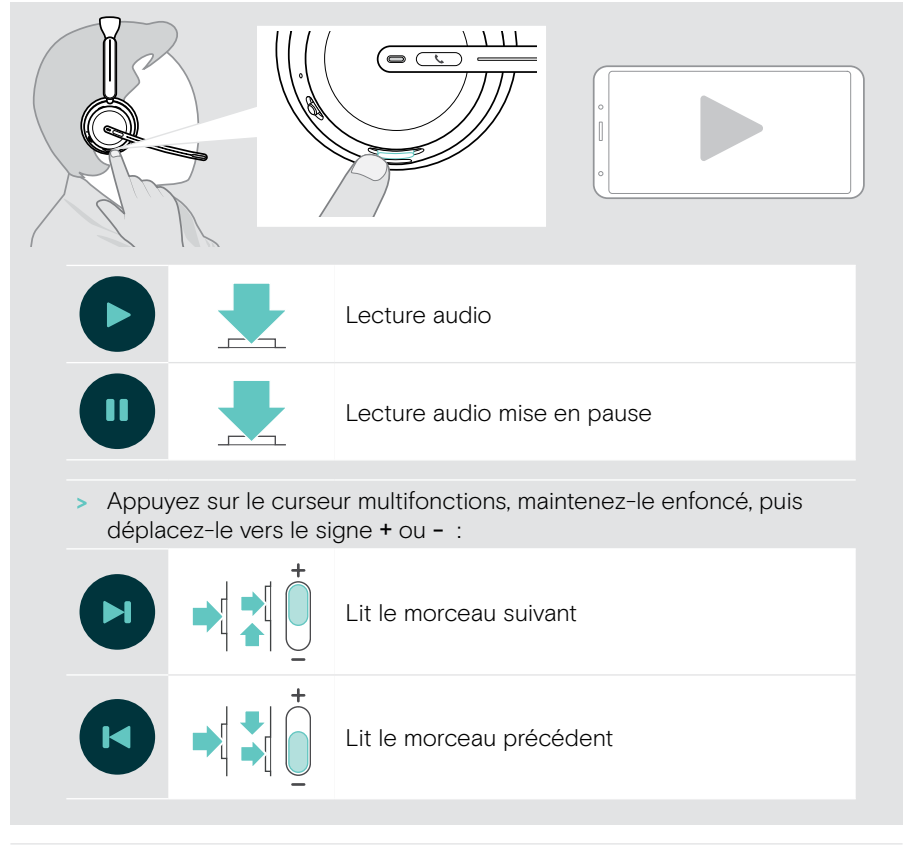

Si vous êtes connecté à 2 ou 3 appareils : Vous pouvez activer ou désactiver les notifications des autres appareils via EPOS Connect.

## <span id="page-42-0"></span>Bon à savoir

## <span id="page-42-1"></span>Recharger le casque

Vous pouvez recharger la batterie du casque via le socle de recharge ou le câble USB. Le socle de recharge est inclus dans certains bundles et disponible comme accessoire.

Si le niveau de charge de la batterie du casque est faible, l'indication vocale « Rechargez le casque » est émise.

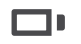

Lorsque la batterie est déchargée, le casque s'éteint automatiquement : > Branchez le câble USB pour utiliser le casque pendant le processus de recharge.

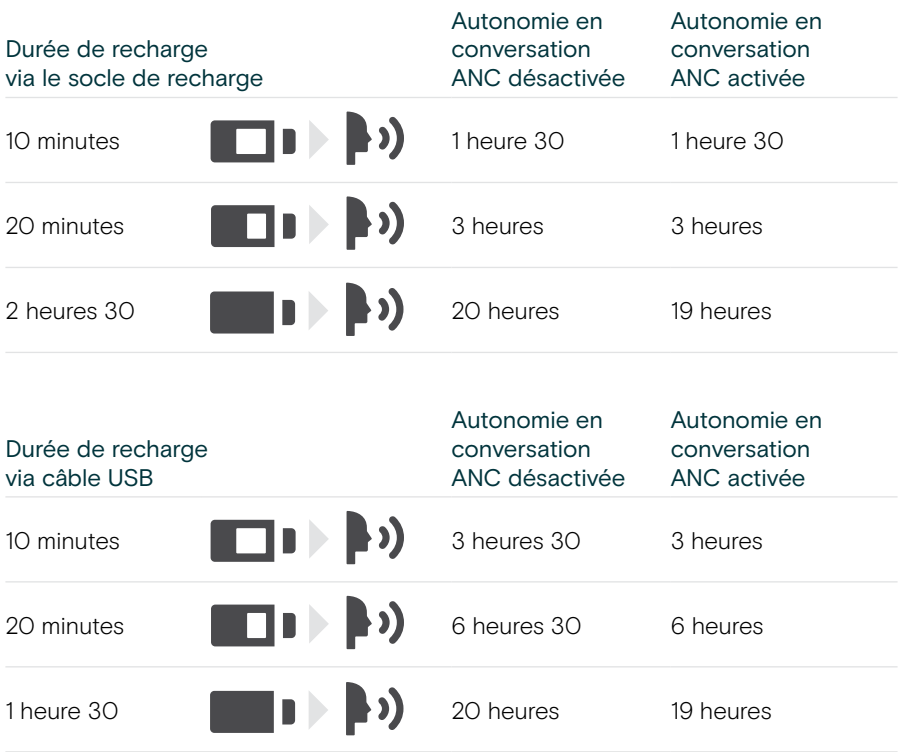

Si vous n'utilisez pas votre casque pendant une période prolongée :

> Chargez la batterie intégrée tous les 3 mois pendant environ 1 heure.

#### Recharge à l'aide du socle de recharge

- > Branchez le connecteur USB-C du socle de recharge sur votre PC. Le voyant LED clignote 3 fois en blanc.
- > Placez le casque sur le socle de recharge.

Le voyant LED du socle de recharge s'allume en blanc. La recharge de la batterie du casque est en cours. Le voyant LED du casque clignote en rouge, jaune ou vert, selon le niveau de charge de la batterie. Quand la recharge est complète, le voyant LED s'allume en vert pendant 10 secondes avant de s'éteindre.

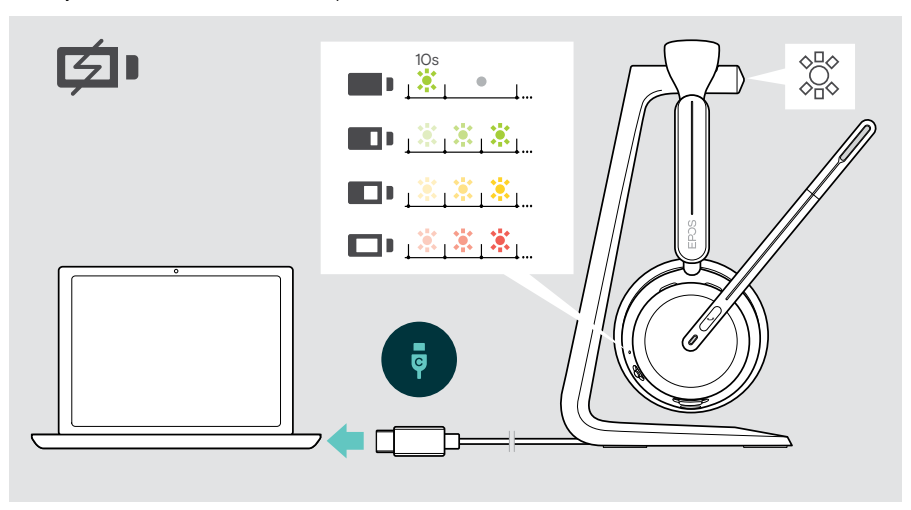

#### Recharge via câble USB

Le câble USB permet de recharger la batterie du casque tout en passant un appel ou consultant un média.

> Branchez le câble USB sur votre casque et sur votre ordinateur (voir page [18\)](#page-18-1). La recharge de la batterie est en cours. Le voyant LED clignote en rouge, jaune ou verte, selon le niveau de charge de la batterie. Quand la recharge est complète, le voyant LED s'allume en vert pendant 10 secondes avant de s'éteindre.

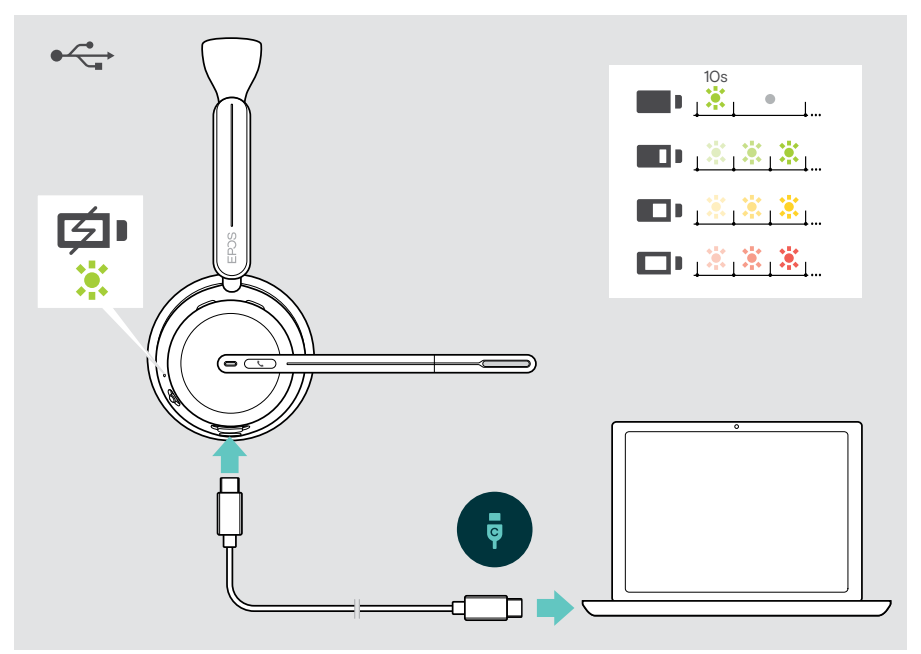

## <span id="page-45-1"></span><span id="page-45-0"></span>Vérifier le niveau de charge de la batterie/l'autonomie en conversation résiduelle

Vous pouvez vérifier le niveau de charge de la batterie du casque dans EPOS Connect. Certains appareils portables fournissent également cette information.

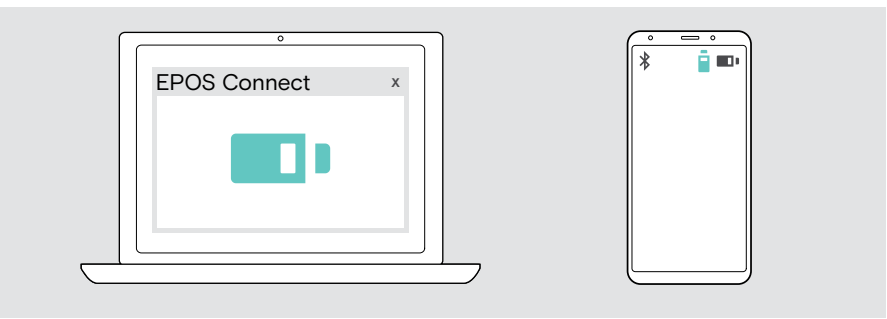

Vous pouvez consulter l'autonomie en conversation restante à tout moment, sauf pendant une communication/la lecture d'un média :

> Déplacez brièvement le curseur Marche/Arrêt et Bluetooth vers le symbole Bluetooth.

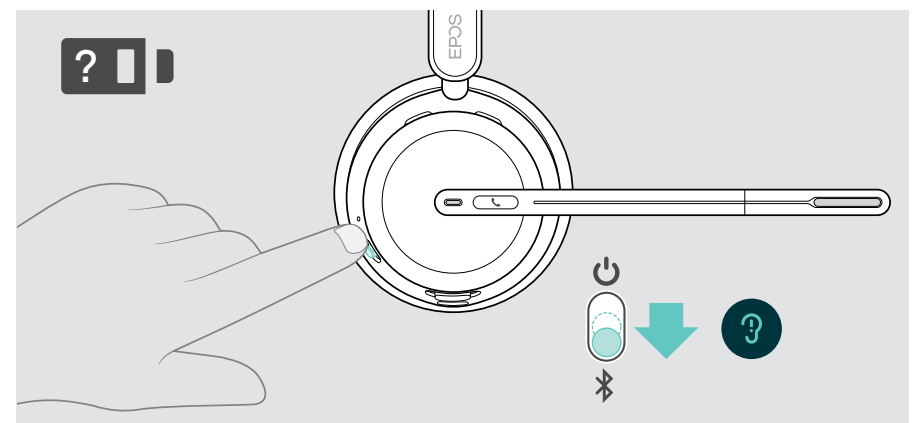

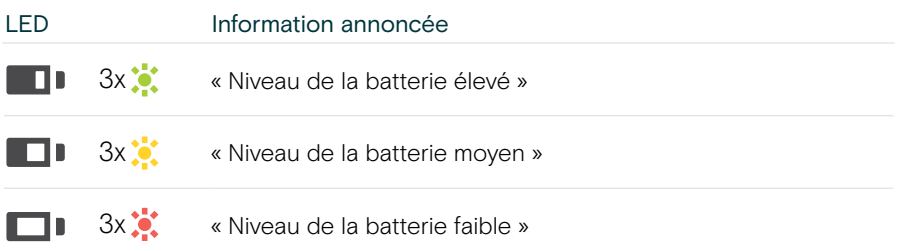

## <span id="page-46-1"></span><span id="page-46-0"></span>Activer/désactiver les fonctions du capteur

Le casque est doté d'un capteur de proximité qui détecte si le casque est porté ou pas. Un second capteur détecte la position du bras du micro.

Via EPOS Connect vous pouvez :

> Activer ou désactiver les fonctions Smart pause.

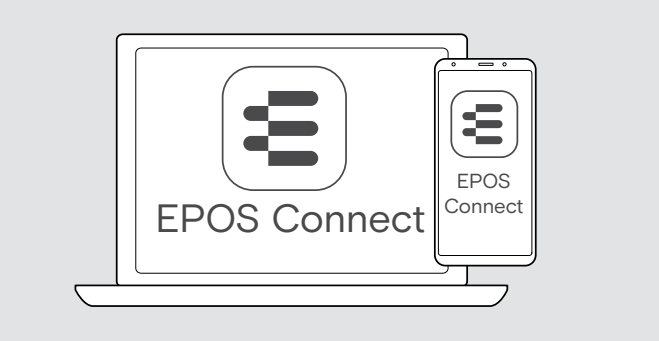

#### Paramètres disponibles :

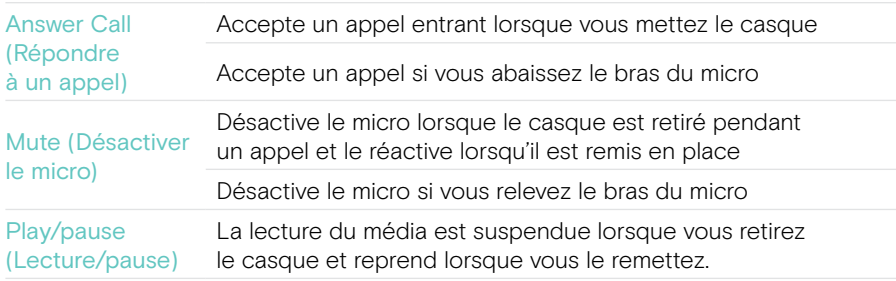

## <span id="page-47-1"></span><span id="page-47-0"></span>Régler la tonalité latérale

La tonalité latérale est le retour audible de votre propre voix au cours d'un appel téléphonique.

> Modifiez l'intensité de la tonalité latérale dans EPOS Connect.

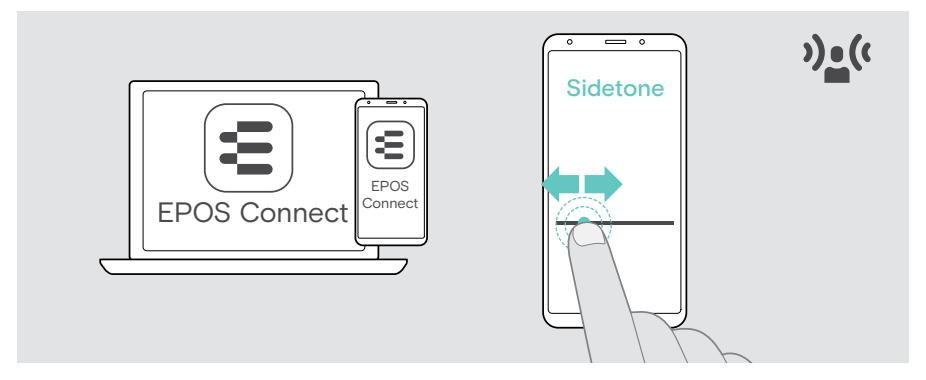

## Changer la langue des indications vocales

> Choisissez la langue des indications vocaux dans la liste dans EPOS Connect (anglais par défaut).

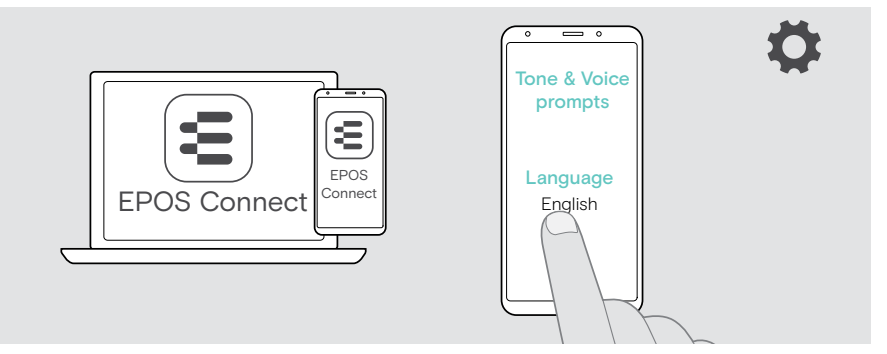

### <span id="page-48-1"></span><span id="page-48-0"></span>Activer/désactiver les indications vocales et signaux sonores

> Activation ou désactivation des indications vocales et des bips sonores dans EPOS Connect.

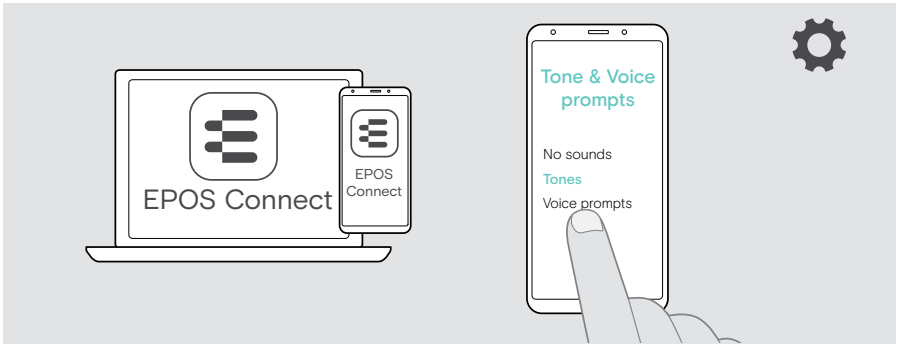

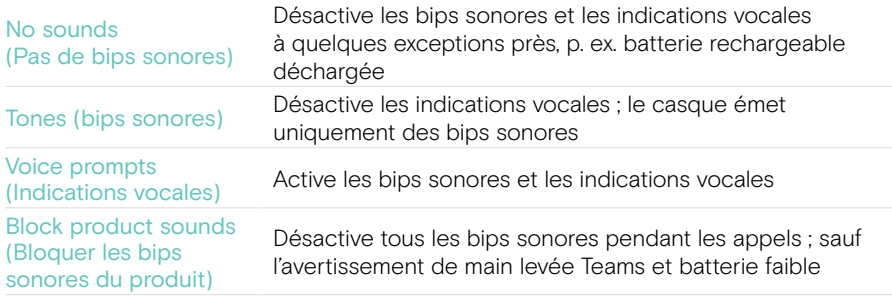

### Activer/désactiver un limiteur audio

> Choisissez un limiteur de bruit dans EPOS Connect.

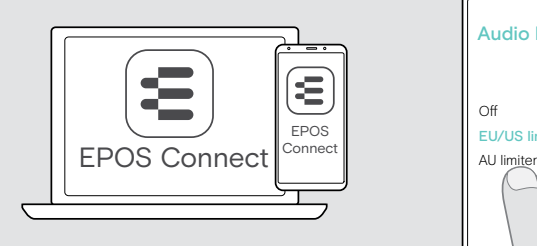

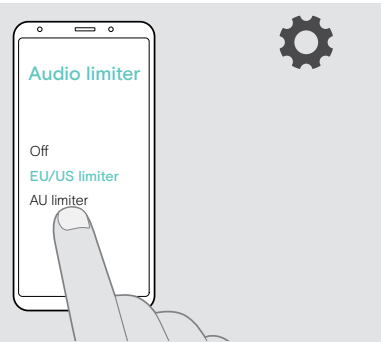

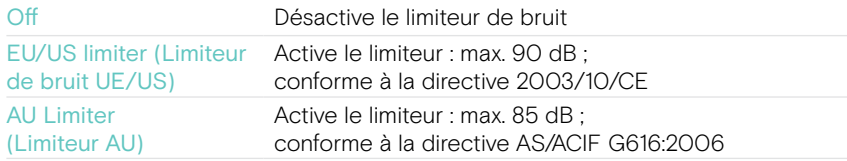

## <span id="page-49-0"></span>Si vous êtes proche de sortir de la portée Bluetooth

La portée entre le casque et l'appareil Bluetooth varie selon l'appareil. La portée de transmission dépend pour beaucoup des conditions environnementales comme l'épaisseur des murs, leur composition, etc.

Sans obstacles, la portée de la plupart des appareils Bluetooth est de 30 mètres.

Si vous êtes proche de sortir de la portée de transmission de l'appareil Bluetooth connecté, un bip sonore retentit dans le casque. La qualité audio se détériore, par exemple lors d'un appel. Si vous quittez la zone de transmission, la connexion est totalement interrompue.

> Revenez dans la zone de portée radio de l'appareil Bluetooth. La connexion est automatiquement réétablie.

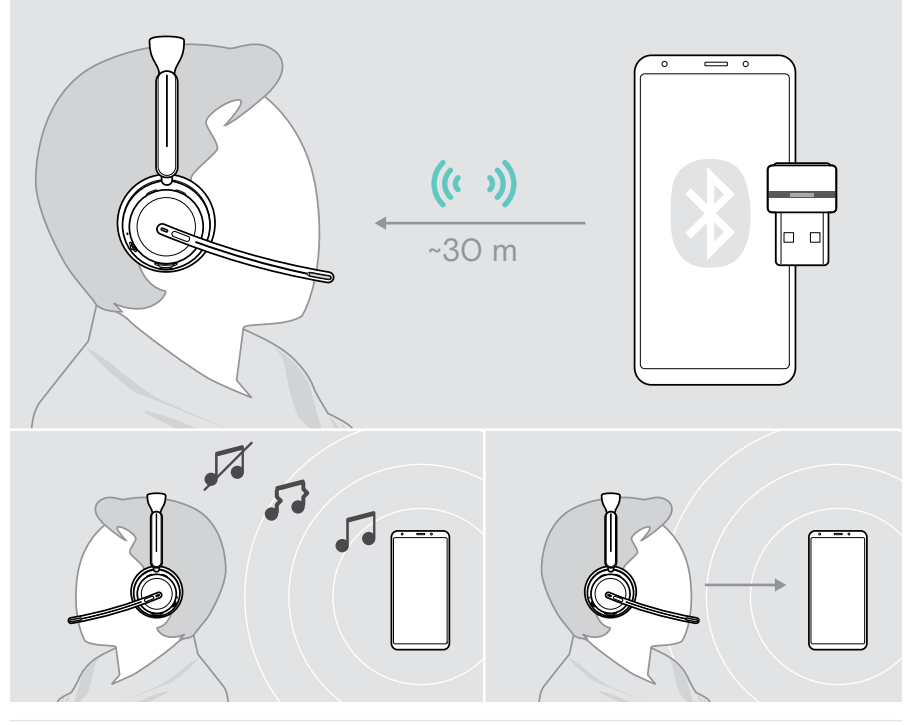

Après plus de 40 minutes, la connexion est automatiquement coupée pour économiser la batterie : > Éteignez et rallumez le casque pour vous connecter en mode manuel.

## <span id="page-50-0"></span>Reconnecter/déconnecter le Bluetooth

#### Reconnexion au Bluetooth

> Appuyez sur le bouton du dongle.

Dès qu'un appareil Bluetooth est connecté, le voyant du dongle clignote en bleu puis s'allume en bleu pâle.

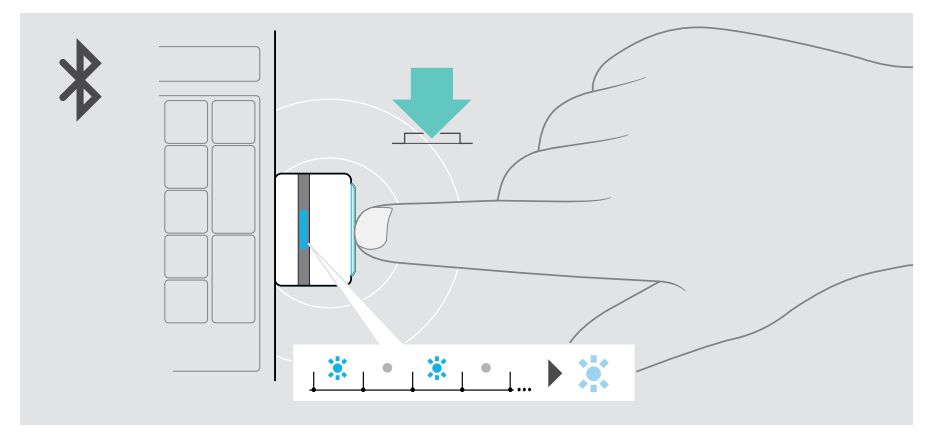

#### Déconnexion du Bluetooth

> Appuyez deux fois sur le bouton du dongle. Cela provoque la coupure de la liaison par Bluetooth. Le voyant LED clignote 3 fois en rouge.

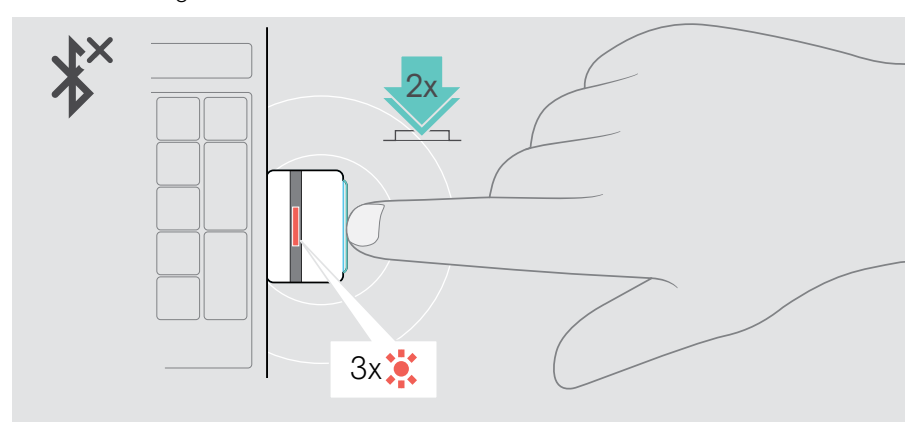

## <span id="page-51-1"></span><span id="page-51-0"></span>Appairage avec le dongle

À la livraison, le dongle est déjà appairé avec le casque. Si vous avez déjà réinitialisé la liste de vos appareils appairés :

- 1 Branchez le dongle.
- 2 Déplacez le curseur Marche/Arrêt vers le symbole Bluetooth et maintenez-le jusqu'à ce que le voyant LED clignote alternativement en bleu et en rouge (mode appairage).
- 3 Maintenez la touche du dongle enfoncée jusqu'à ce que le voyant LED clignote en bleu et rouge (mode appairage). Une fois le dongle et le casque connectés, les deux voyants LED clignotent 3 fois en bleu. Le voyant LED du dongle est allumé en continu.

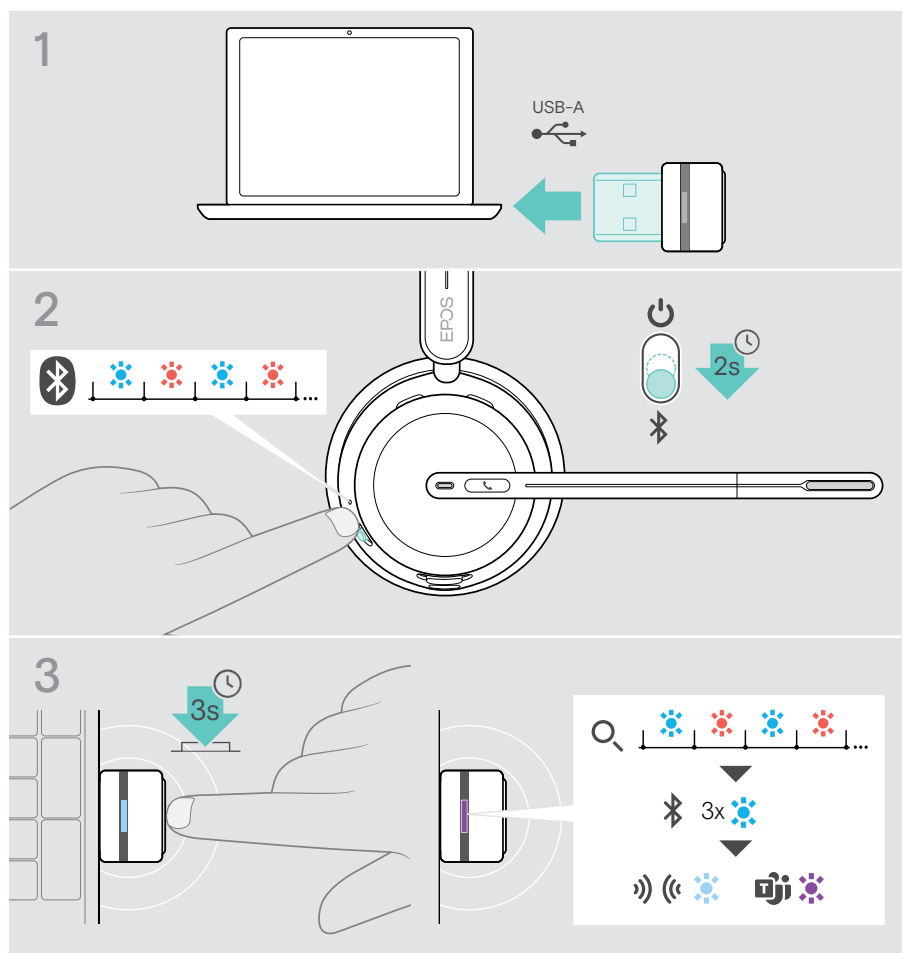

La détection mutuelle et la connexion des appareils peuvent prendre quelques minutes.

## <span id="page-52-0"></span>Entretien et mise à jour des produits

## Nettoyer les produits

#### AVERTISSEMENT

Les liquides peuvent endommager les composants électroniques du produit !

Si un liquide s'infiltre dans l'étui de l'appareil, il peut provoquer un court-circuit et endommager ses composants électroniques.

- > Gardez tout liquide à bonne distance du produit.
- > N'utilisez pas de produits nettoyants ou de solvants.
- > Un simple chiffon sec suffit pour nettoyer le produit.

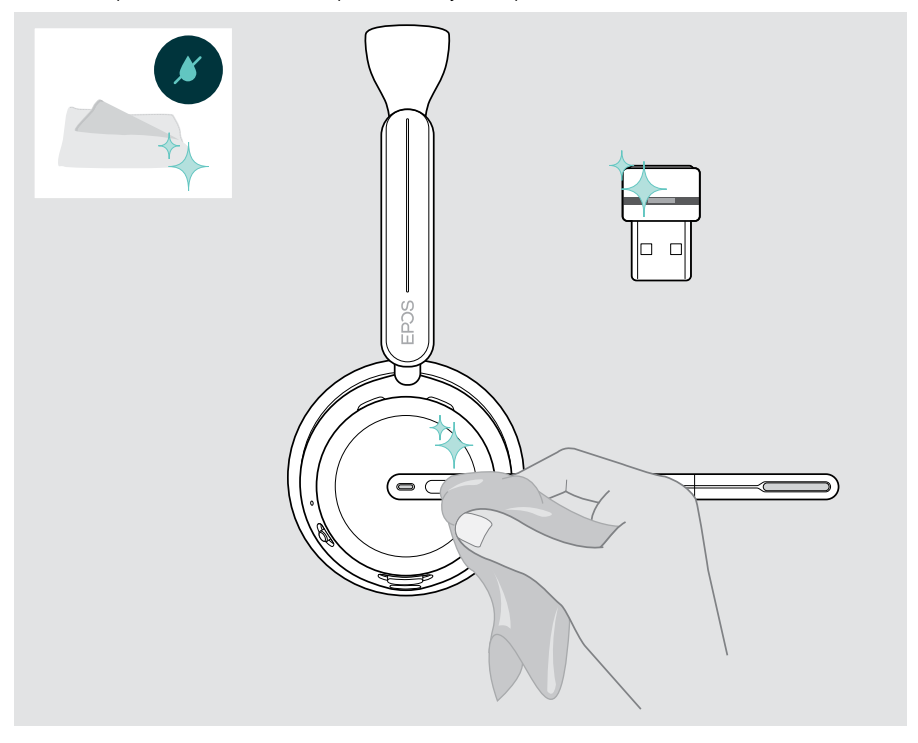

囱

## <span id="page-53-0"></span>Transport et stockage des produits

> Conservez les produits dans un environnement propre et sec.

Pour éviter les entailles ou les rayures sur le casque :

> Rangez le casque et le dongle dans l'étui lorsqu'ils sont inutilisés ou pour les transporter. Relevez le bras du micro et tournez le/les écouteur(s).

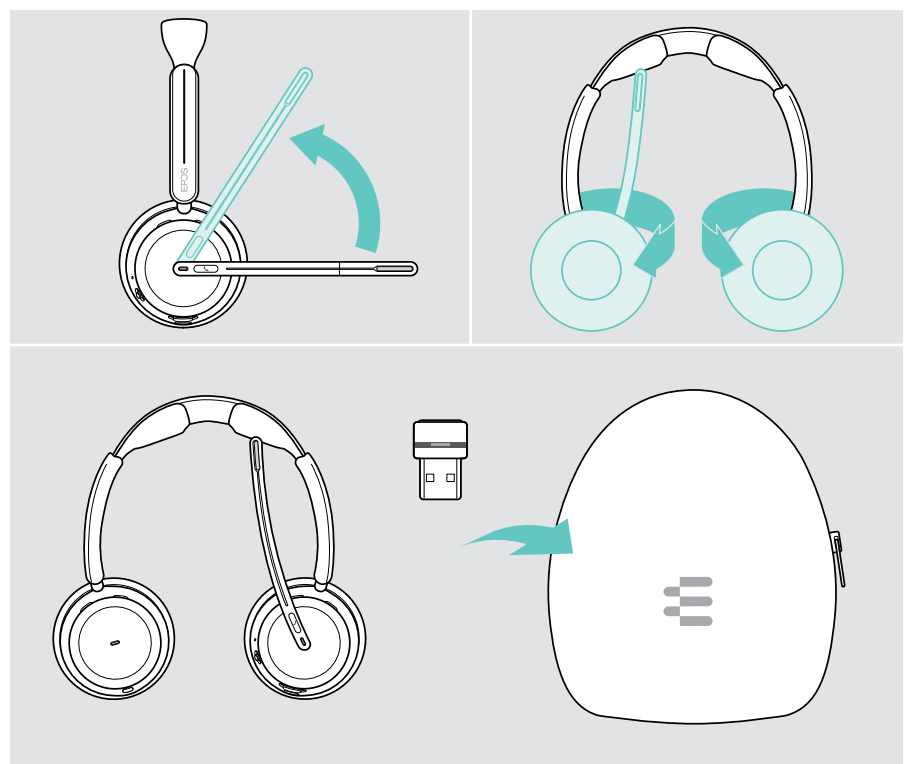

Si vous n'utilisez pas votre casque pendant une période prolongée :

> Chargez la batterie rechargeable tous les 3 mois pendant environ 1 heure.

## <span id="page-54-0"></span>Remplacement du/des coussinet(s)

Pour des raisons d'hygiène, remplacez le(s) coussinet(s) régulièrement. Des coussinets de rechange sont disponibles auprès de votre partenaire EPOS.

- 1 Relevez le bras du micro et tournez le/les écouteur(s).
- 2 Saisissez le coussinet par l'arrière de l'écouteur pour le retirer.
- 3 Insérez le rebord du nouveau coussinet dans la petite fente. Tournez délicatement le coussinet en sens antihoraire jusqu'à ce qu'il soit complètement fixé.

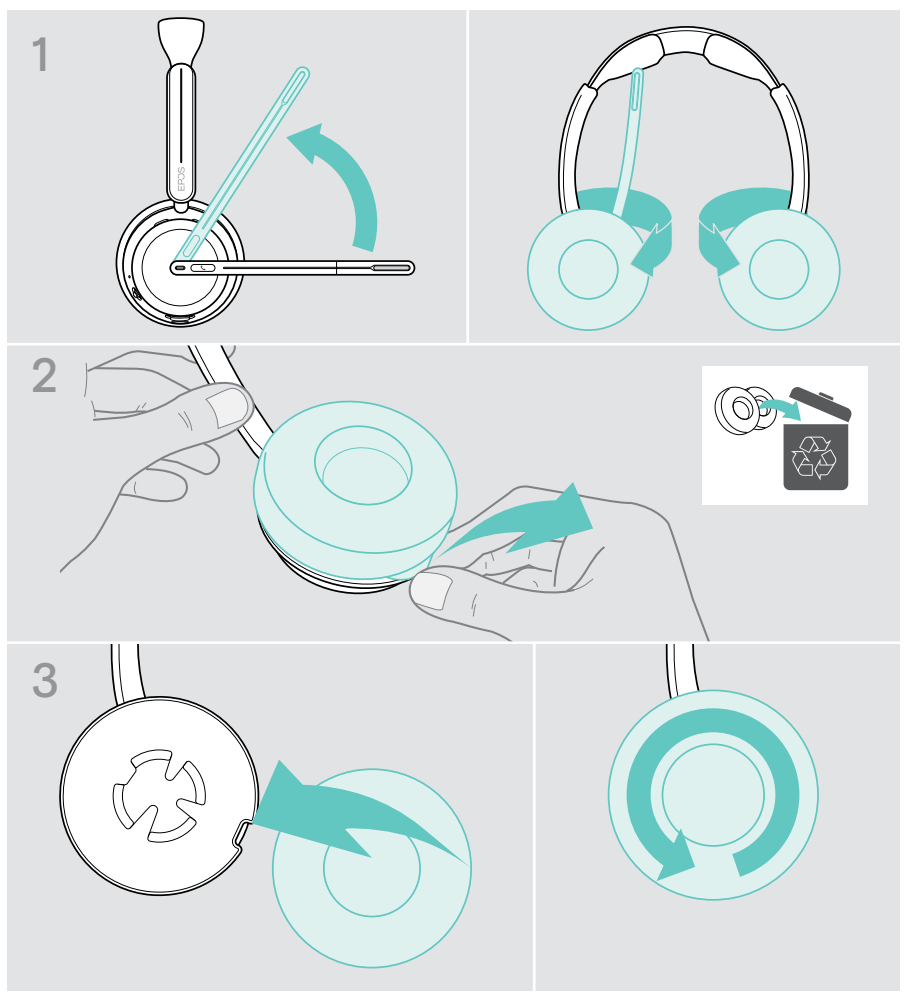

## <span id="page-55-0"></span>Mise à jour du firmware

Vous pouvez mettre à jour le firmware du casque et du dongle avec le logiciel gratuit EPOS Connect (voir page [19\)](#page-19-1).

- > Connectez le câble USB à votre casque et à votre ordinateur. Positionnez le curseur Marche/Arrêt au milieu pour allumer le casque.  $\Omega$
- > Insérez le dongle dans le port USB de votre ordinateur. Le voyant LED clignote en bleu.
- > Lancez EPOS Connect

Si un nouveau firmware est disponible, le logiciel vous guidera à travers le processus de mise à jour.

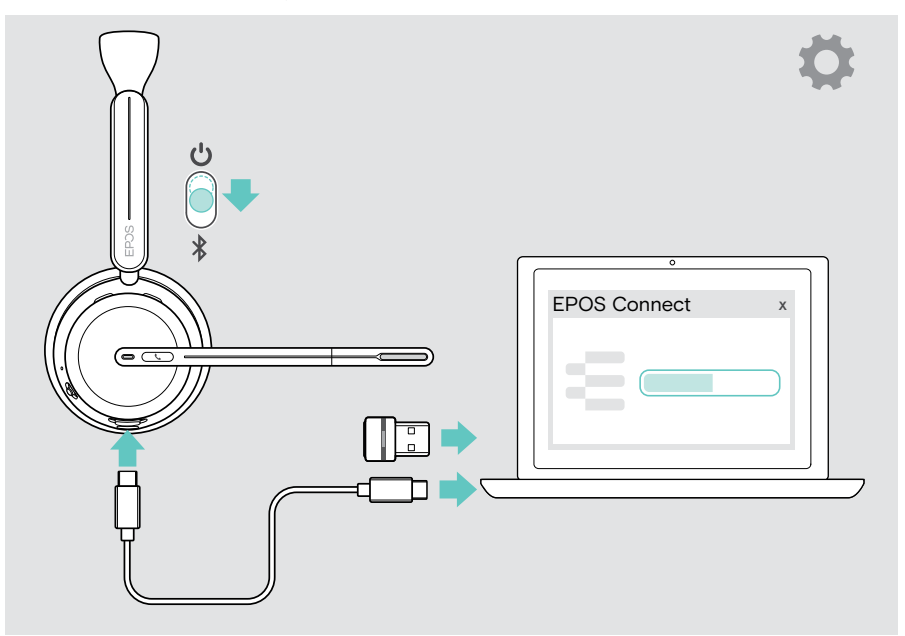

## <span id="page-56-0"></span>En cas de problème…

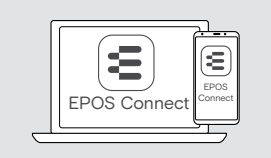

De nombreuses fonctions peuvent être activées/ désactivées ou réglées via le logiciel :

> Vérifiez les paramètres dans EPOS Connect.

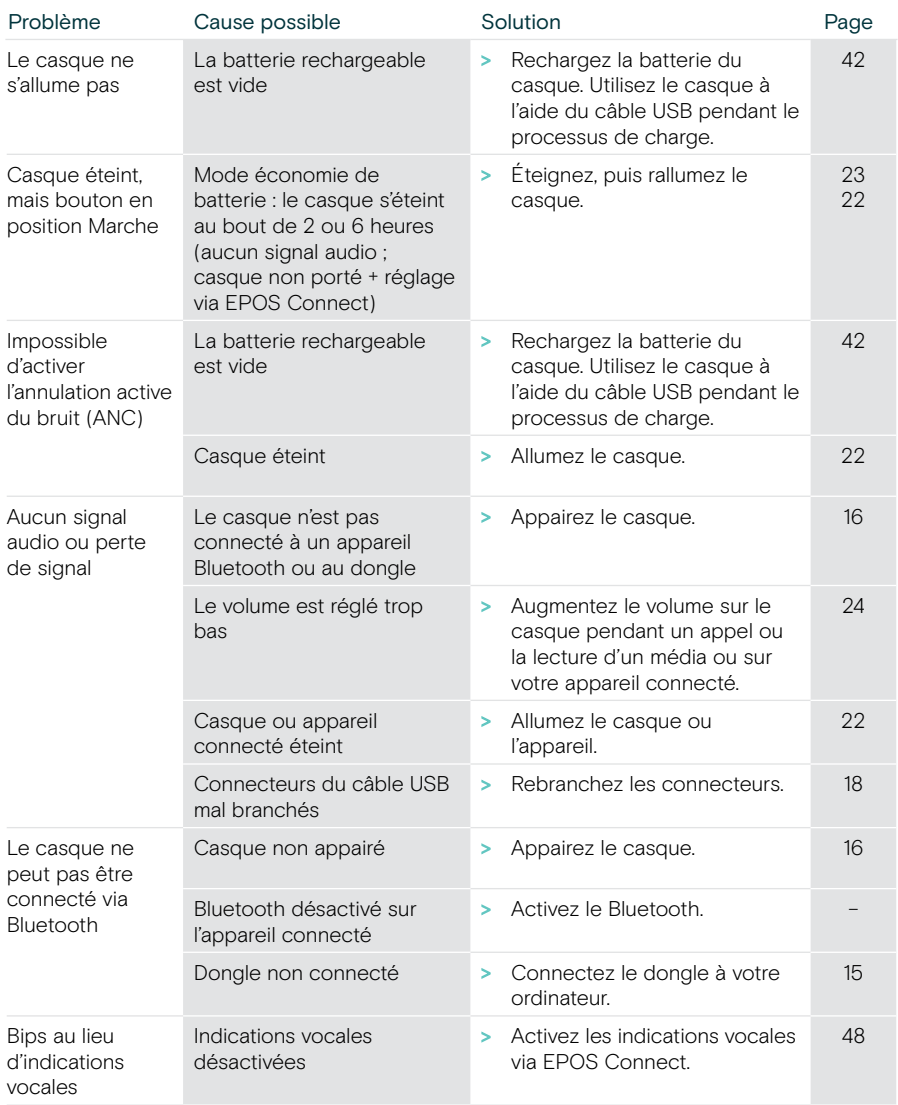

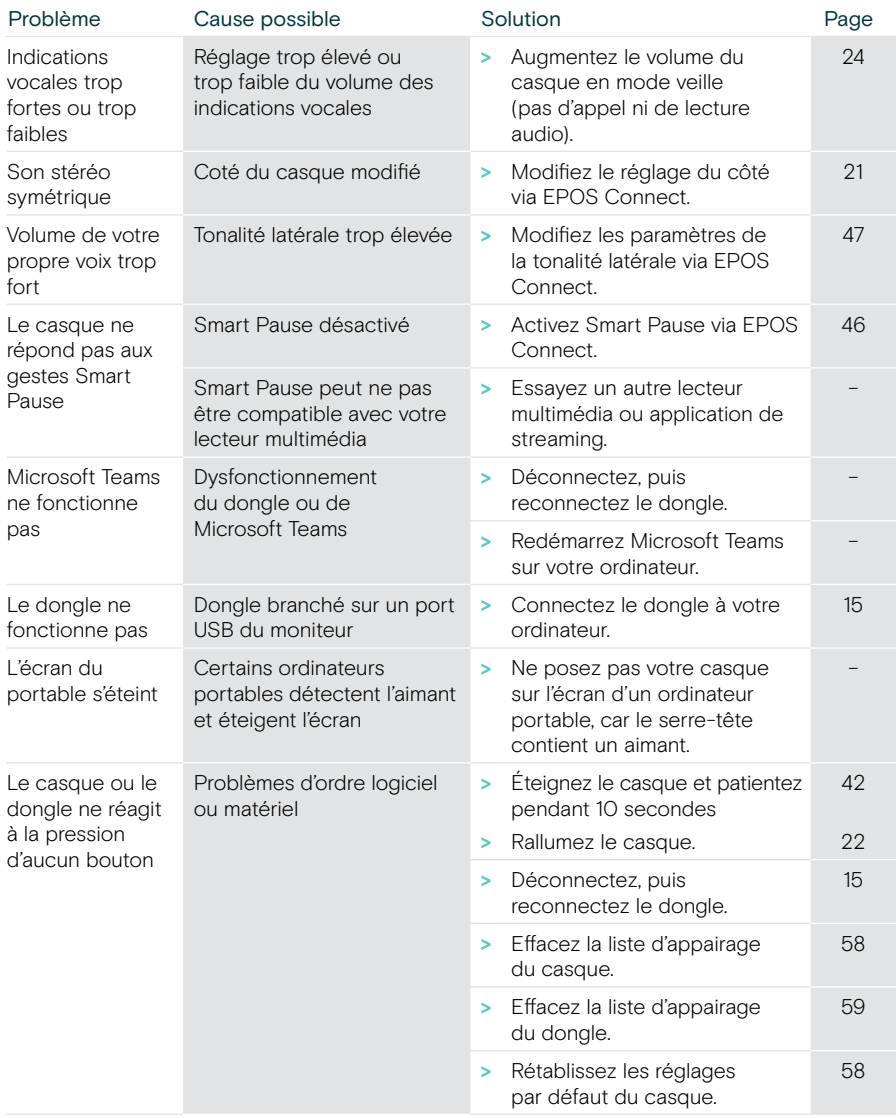

Si un problème non répertorié ici survient ou si le problème ne peut pas être résolu avec les solutions proposées, veuillez contacter votre partenaire EPOS local pour obtenir de l'aide.

Pour trouver un partenaire EPOS dans votre pays, rendez-vous sur [eposaudio.com](http://eposaudio.com)

#### <span id="page-58-1"></span>Effacer la liste d'appairage du casque

- > Utilisez EPOS Connect pour réinitialiser le casque OU
- > Positionnez le curseur Marche/Arrêt au milieu pour allumer le casque. Le voyant LED clignote 3 fois en vert.
- > Pour établir une première connexion, déplacez le curseur Marche/Arrêt vers le symbole Bluetooth et maintenez-le jusqu'à ce que le voyant LED clignote 3 fois en blanc. La liste d'appairage est effacée. Le casque tente de s'appairer avec des appareils Bluetooth (voir page [16\)](#page-16-1).

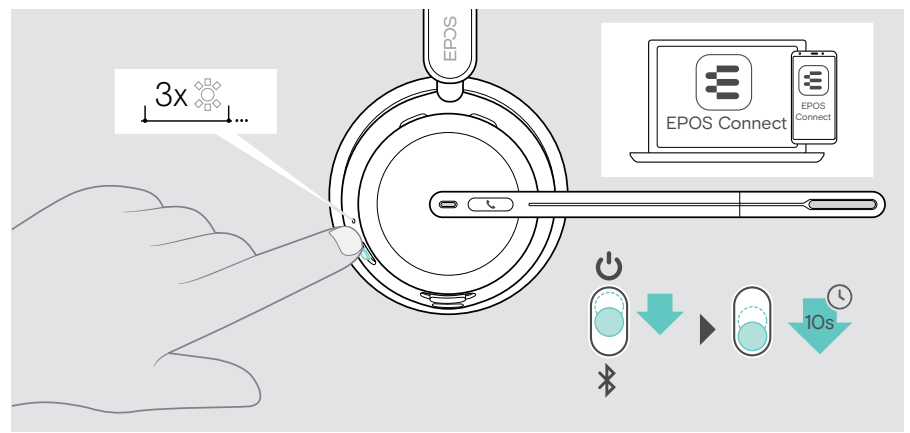

#### <span id="page-58-0"></span>Restauration des réglages par défaut d'usine (réinitialisation)

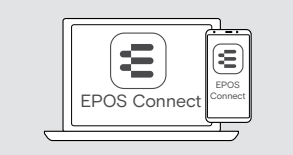

> Utilisez EPOS Connect pour réinitialiser le casque.

#### <span id="page-59-0"></span>Effacer la liste d'appairage du dongle

- 1 Insérez le dongle dans le port USB de votre ordinateur.
- 2 Maintenez le bouton enfoncé jusqu'à ce que le voyant LED clignote en bleu et en rouge.
- 3 Appuyez deux fois sur le bouton du dongle.

Le voyant LED clignote trois fois en violet. La liste d'appairage est effacée. Le dongle tente un appairage avec les appareils Bluetooth (voir page [51](#page-51-1)).

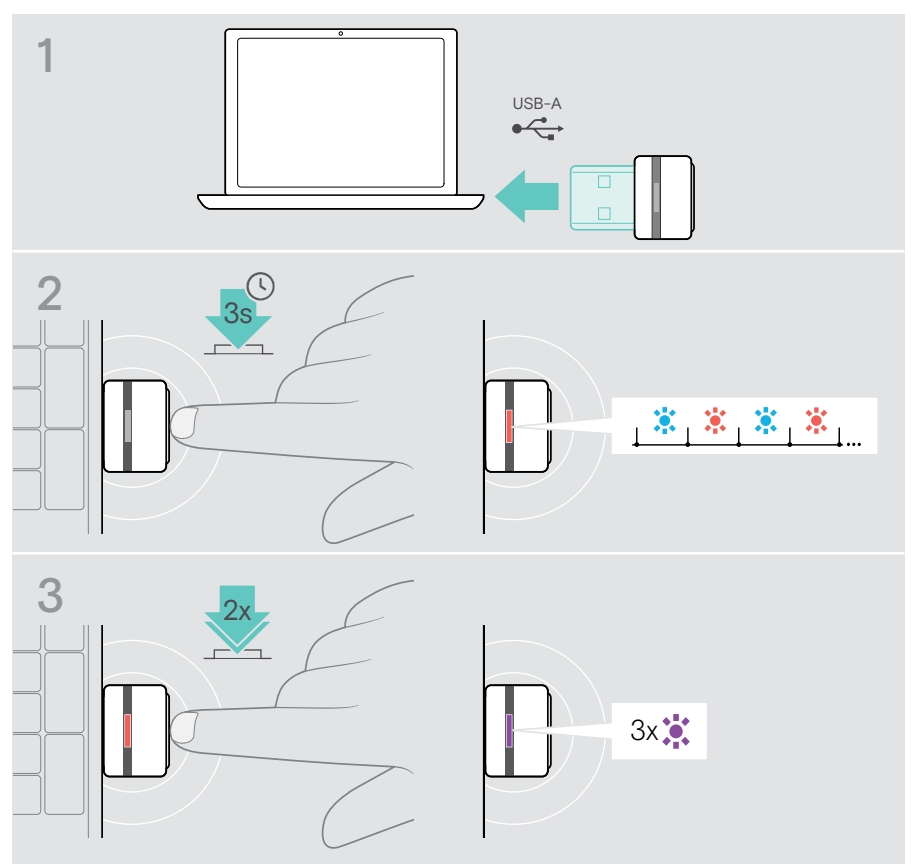

# EP<sub>OS</sub>

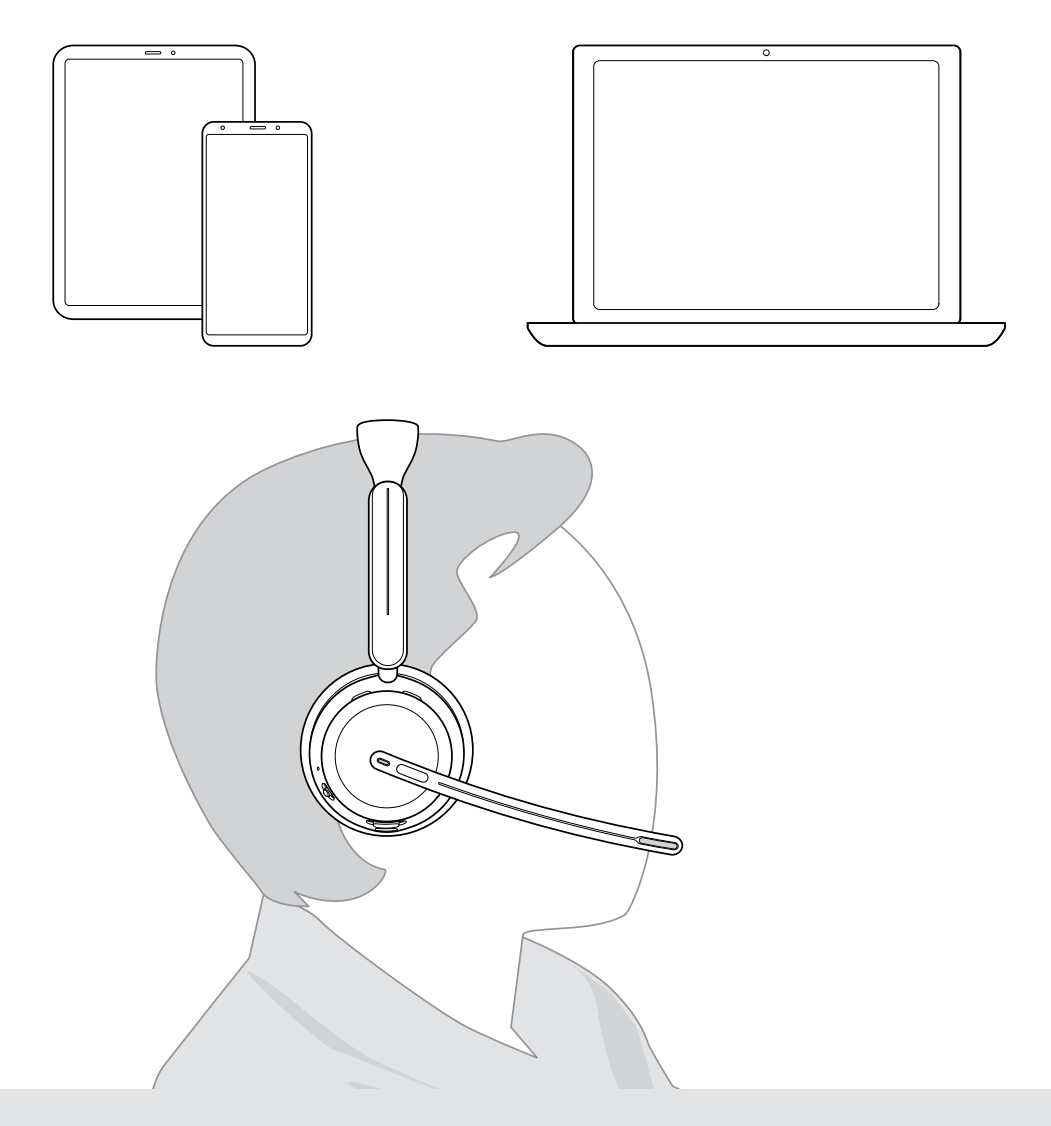

## DSEA A/S

Kongebakken 9, DK-2765 Smørum, Denmark eposaudio.com

Publ. 10/23, A02